#### edition PAGE

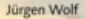

## **Photoshop Elements 9**

#### Das umfassende Handbuch

LEHR-Programm remaß 614 JuSchG

al Adobe

- · Alle Werkzeuge und Funktionen im Detail erklärt
- · Fotos professionell bearbeiten und verwalten
- · Retusche, Fotomontagen, Panoramen, Schwarzweiß u.a.

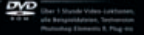

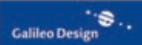

# **Auf einen Blick**

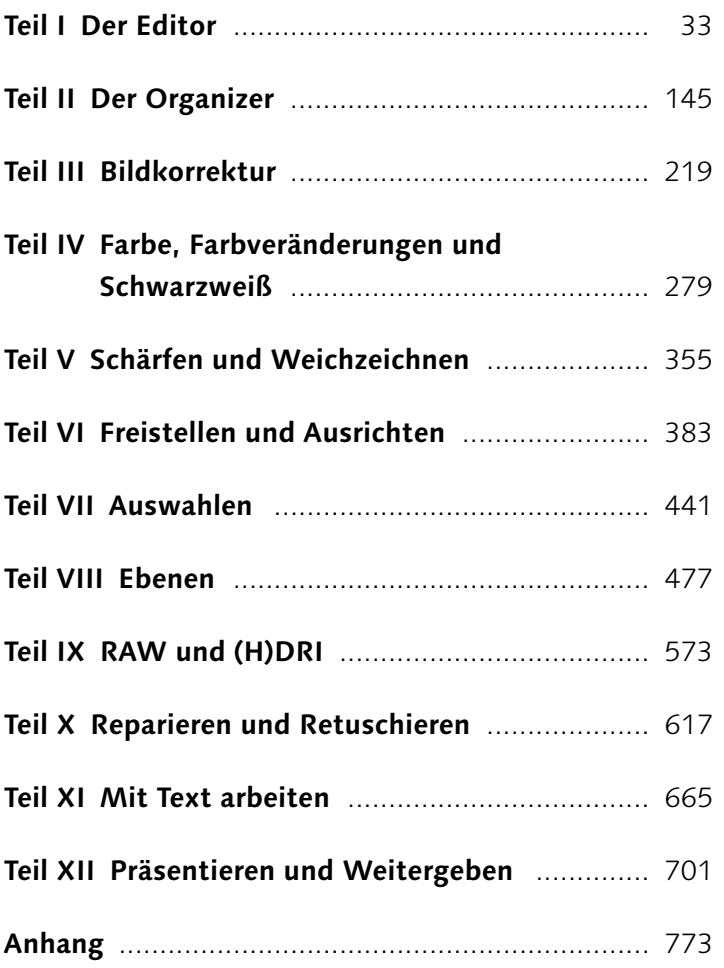

# **Inhalt**

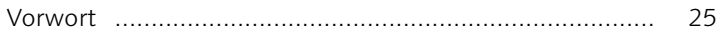

## **Teil I: Der Editor**

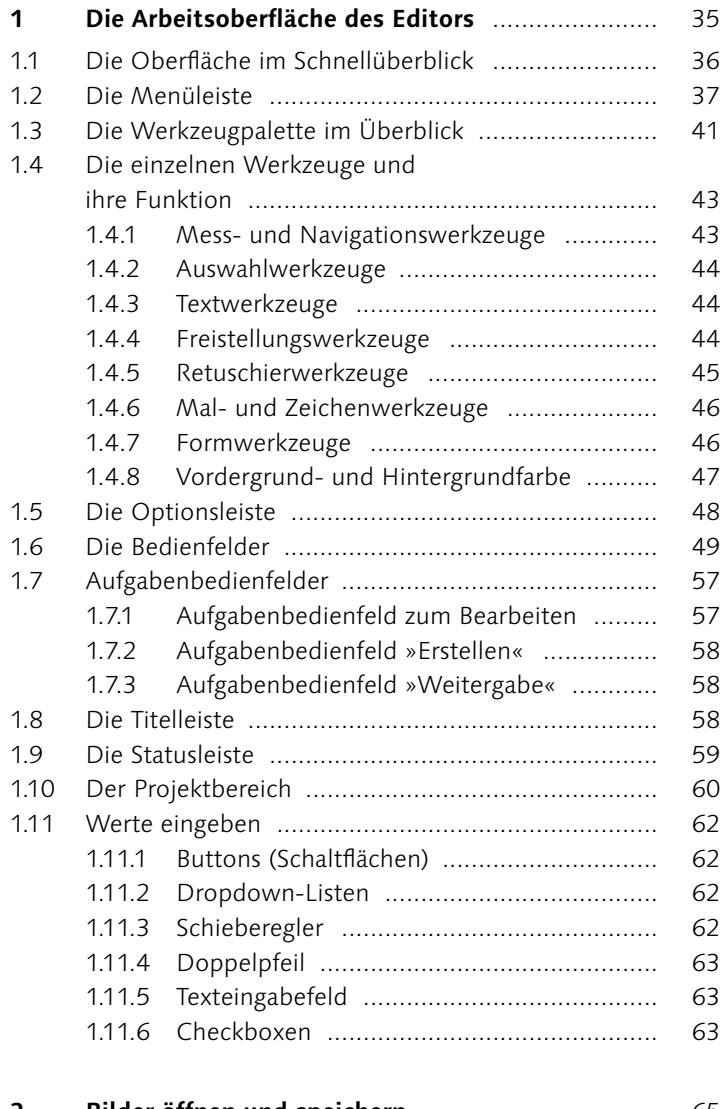

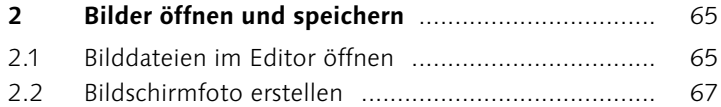

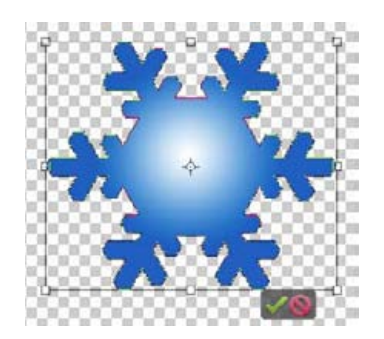

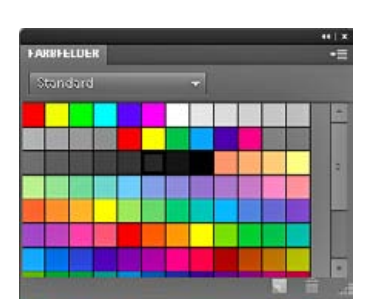

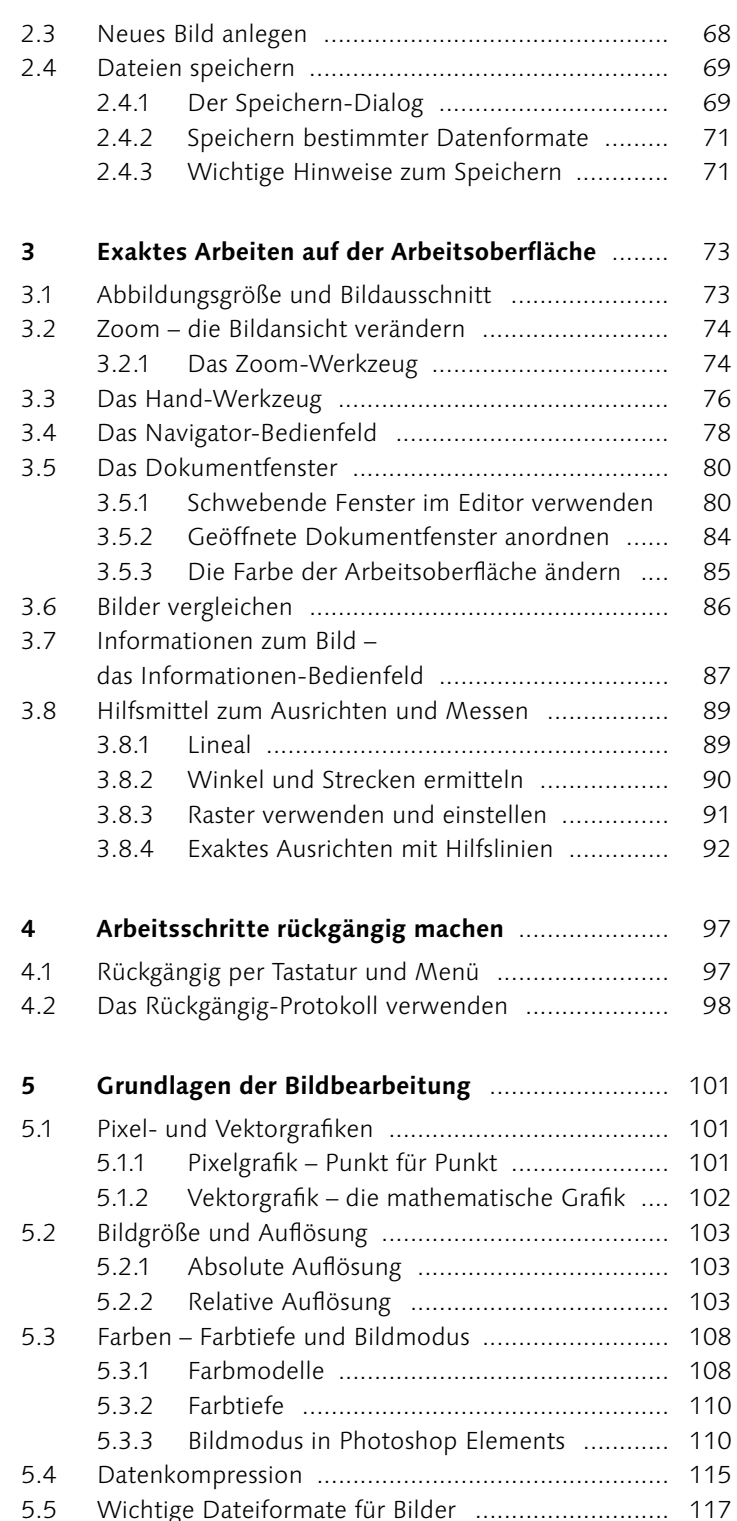

5.5 Wichtige Dateiformate für Bilder ........................... 117

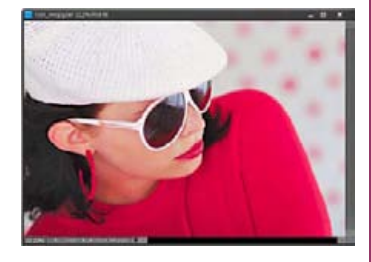

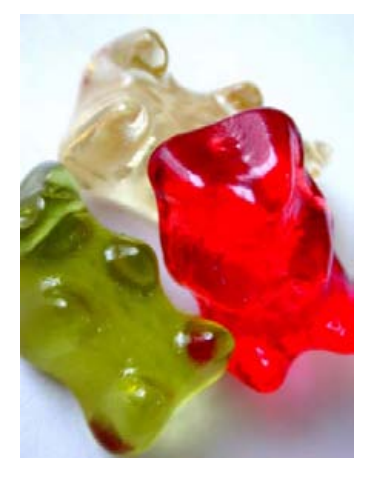

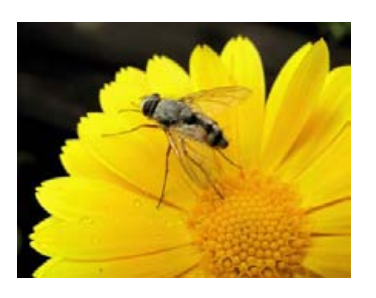

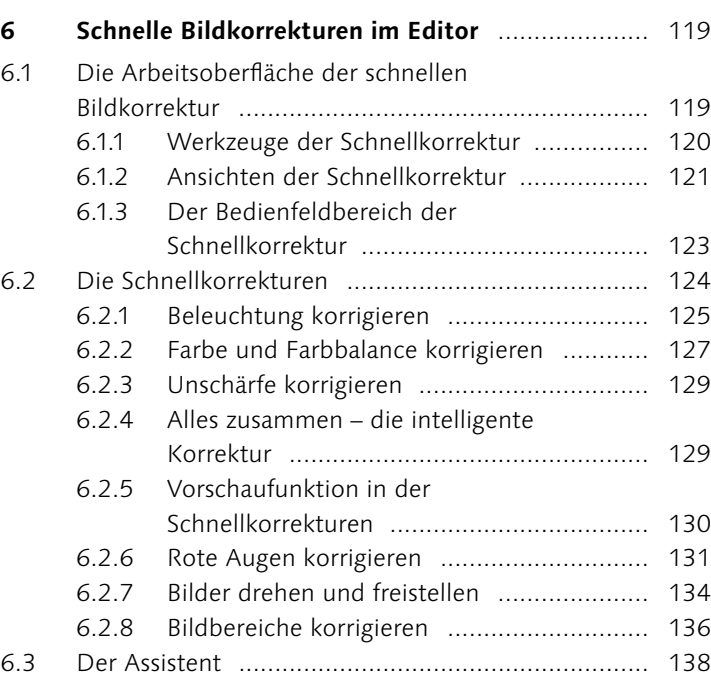

# **Teil II : Der Organizer**

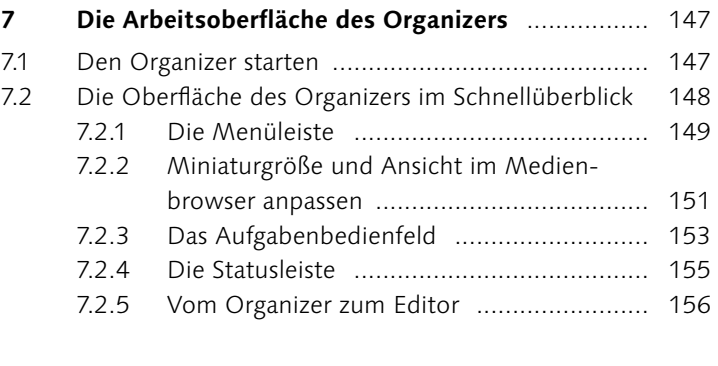

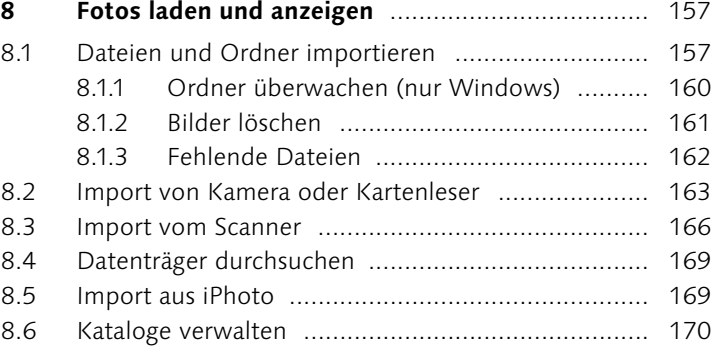

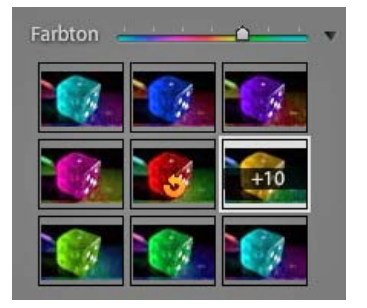

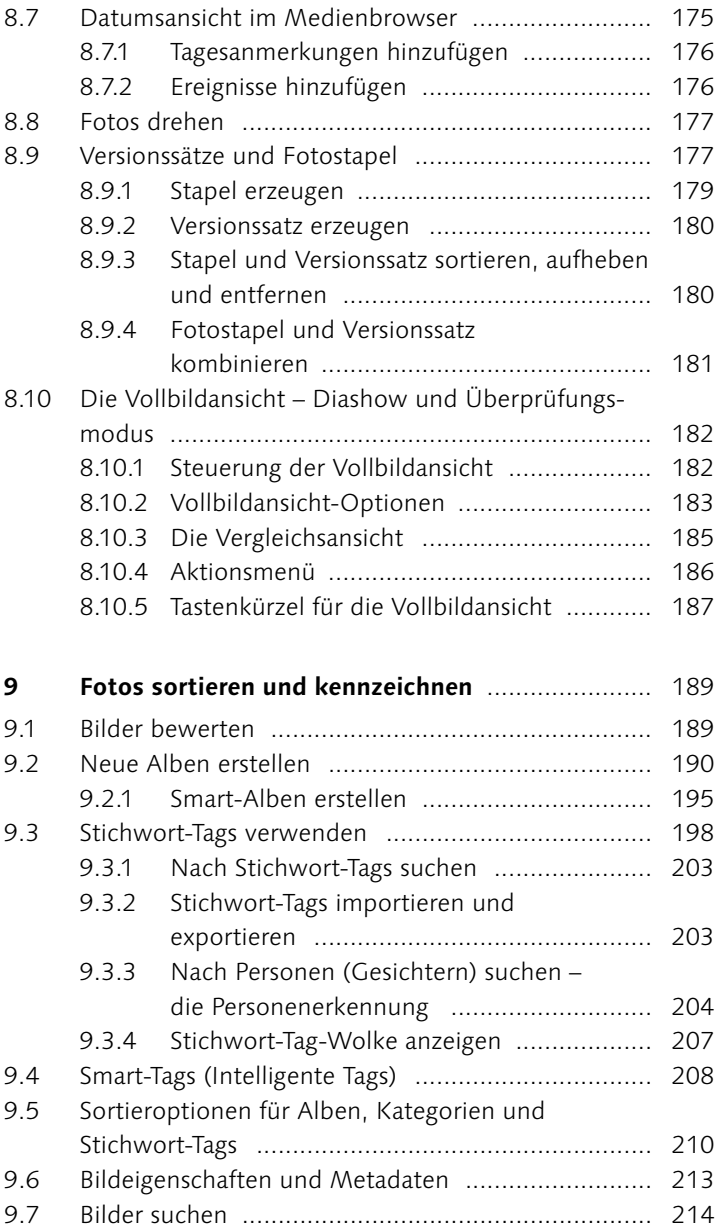

## **Teil III : Bildkorrektur**

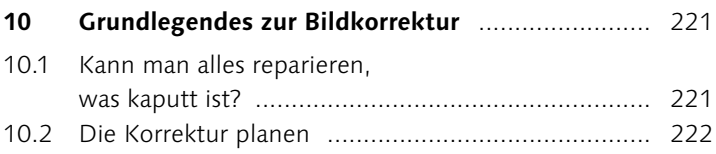

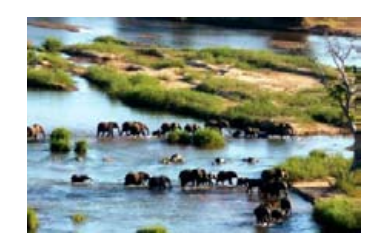

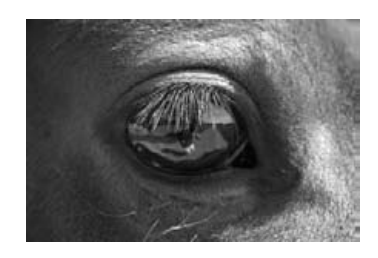

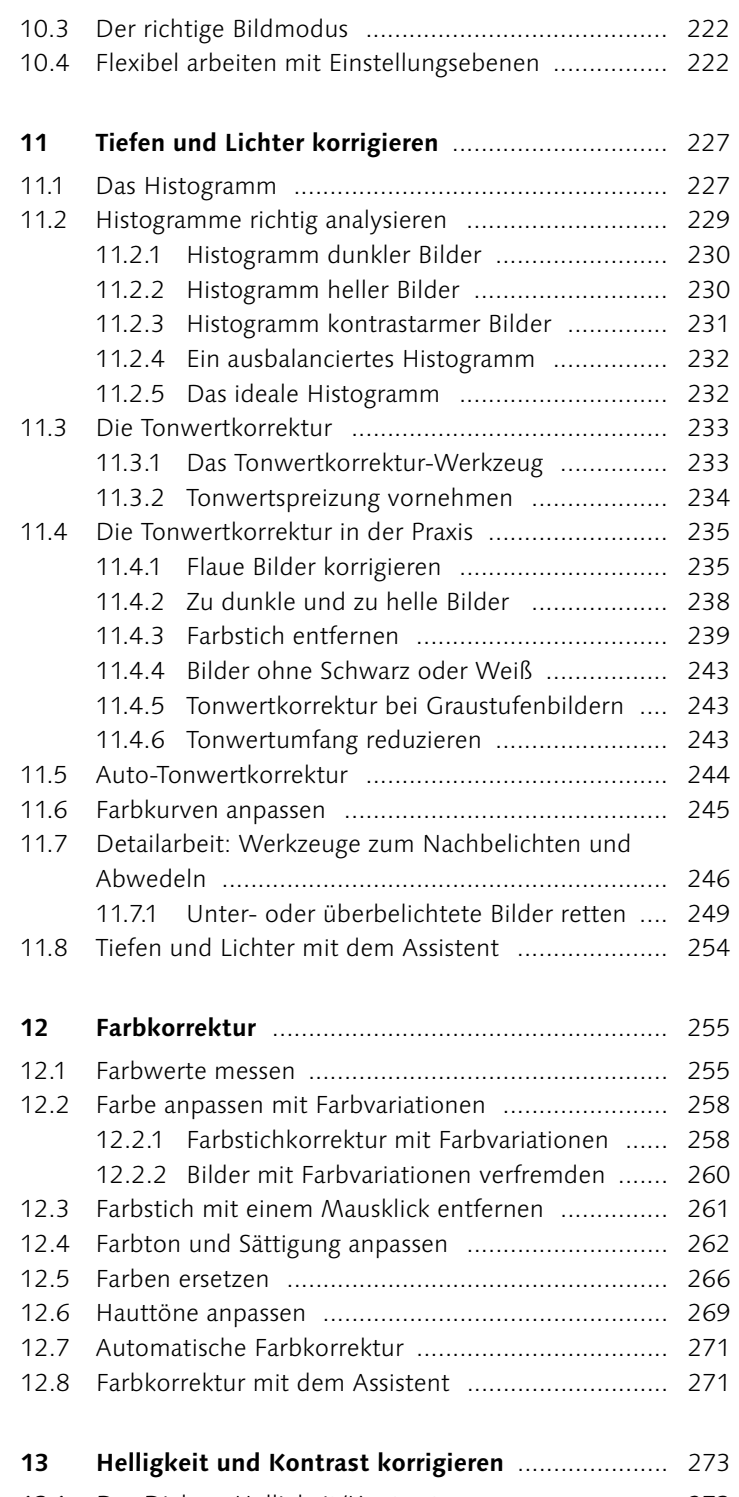

13.1 Der Dialog »Helligkeit/Kontrast« ............................ 273 13.1.1 Nachteile .................................................. 274

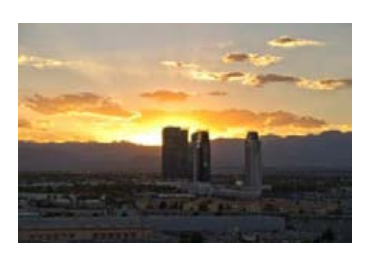

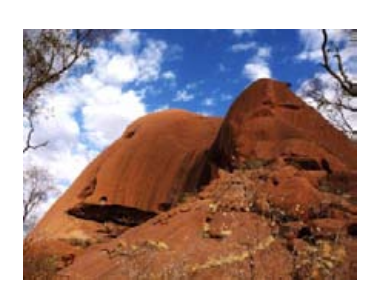

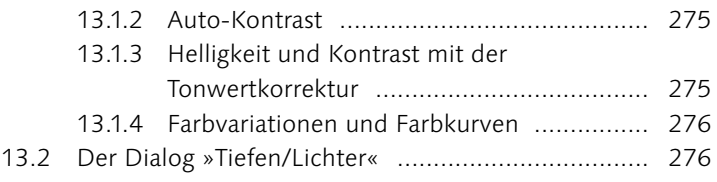

## **Teil IV: Farbe, Farbveränderungen und Schwarzweiß**

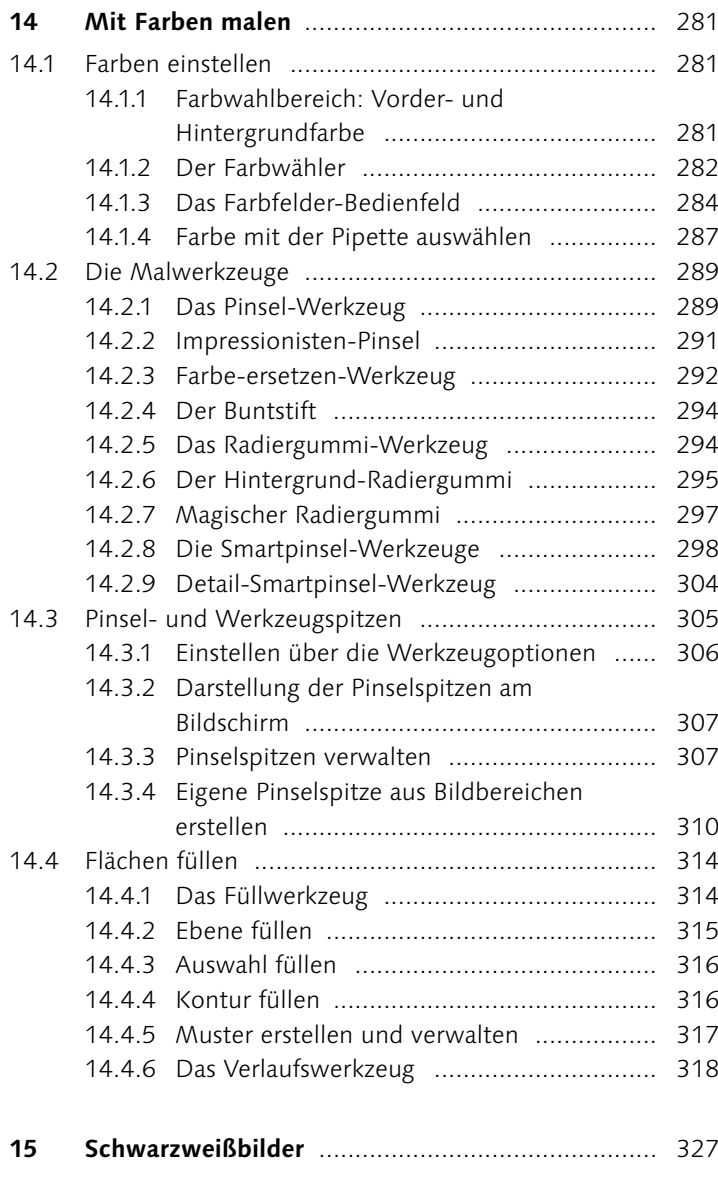

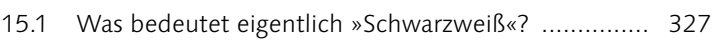

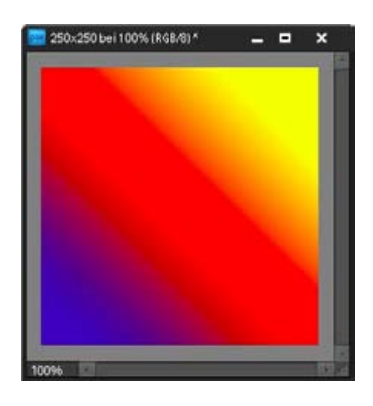

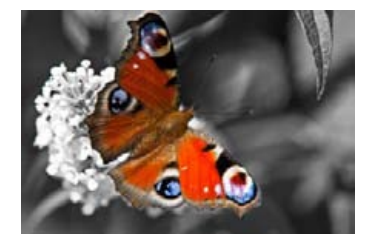

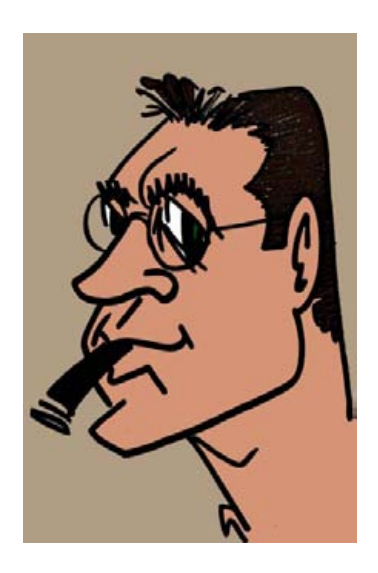

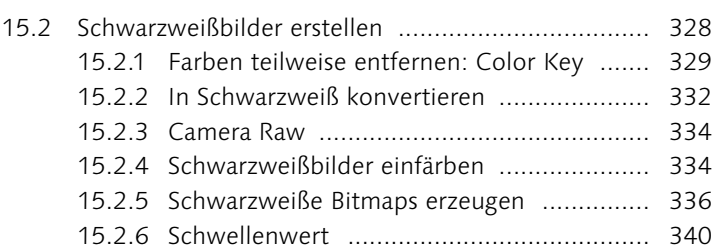

15.2.7 Schwarzweiß mit dem Assistent ................. 341

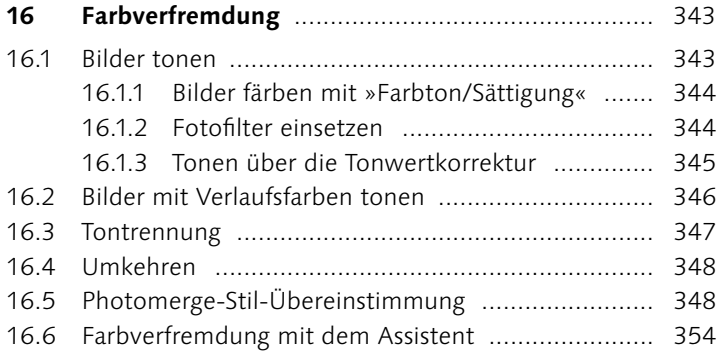

## **Teil V: Schärfen und Weichzeichnen**

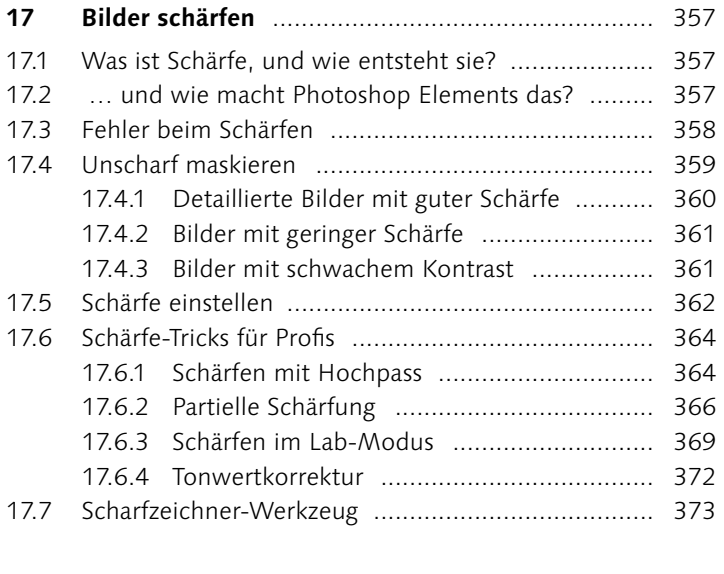

## **18 Bilder weichzeichnen** ........................................... 375

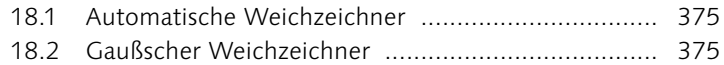

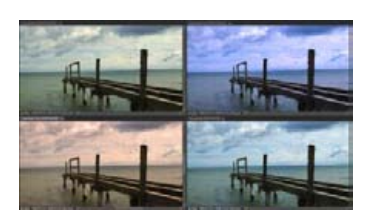

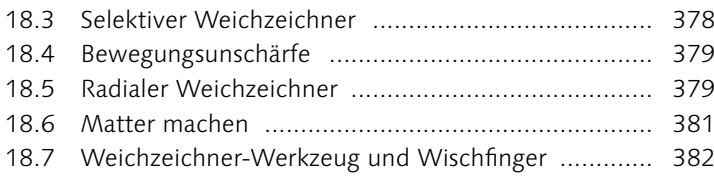

## **Teil VI: Freistellen und Ausrichten**

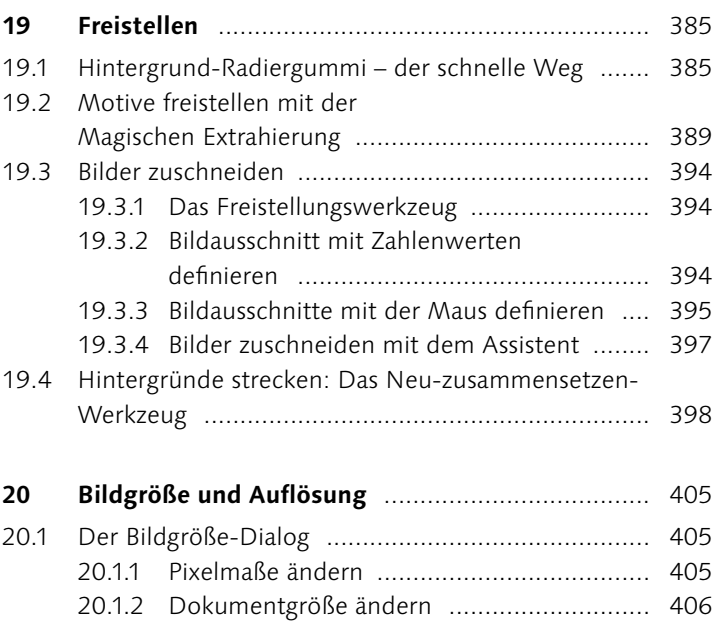

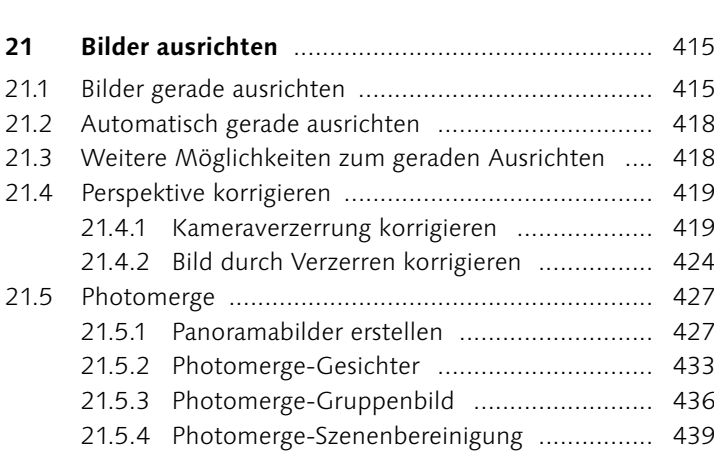

20.2 Bildfläche erweitern ............................................... 409 20.3 Skalieren von Elementen ........................................ 411

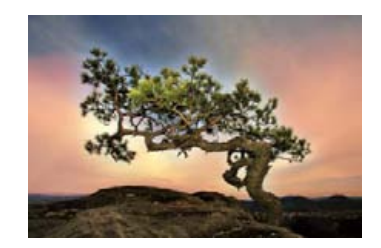

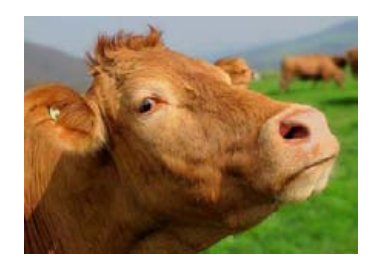

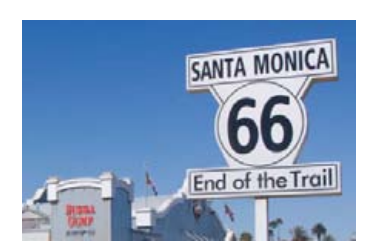

#### **Teil VII : Auswahlen**

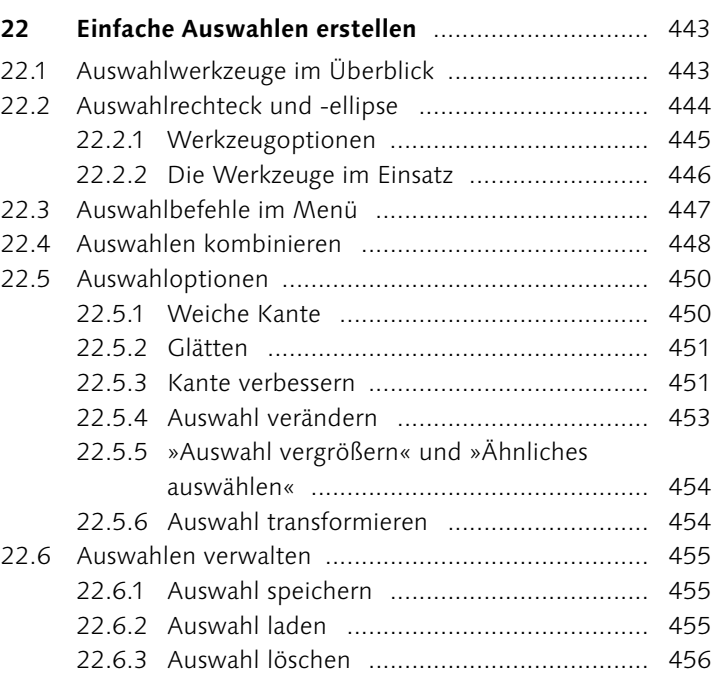

## **23 Komplexe Auswahlen erstellen** ............................ 457

#### 23.1 Die Lasso-Werkzeuge ............................................. 457 23.1.1 Das einfache Lasso .................................... 457

- 23.1.2 Das Magnetische Lasso .............................. 458
- 23.1.3 Das Polygon-Lasso .................................... 462
- 23.2 Der Zauberstab ...................................................... 463
- 23.3 Das Schnellauswahl-Werkzeug ............................... 467 23.4 Der Auswahlpinsel ................................................. 469

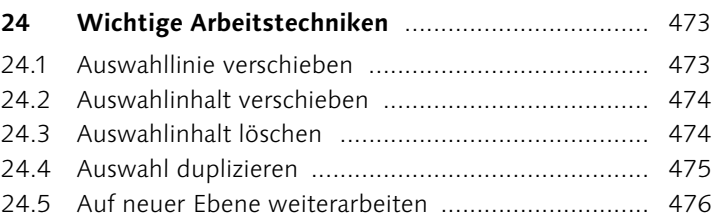

#### **Teil VIII : Ebenen**

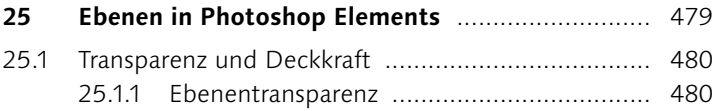

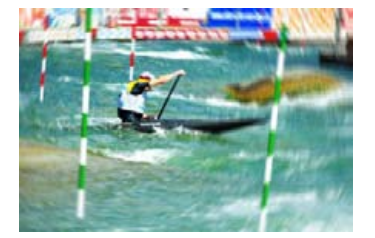

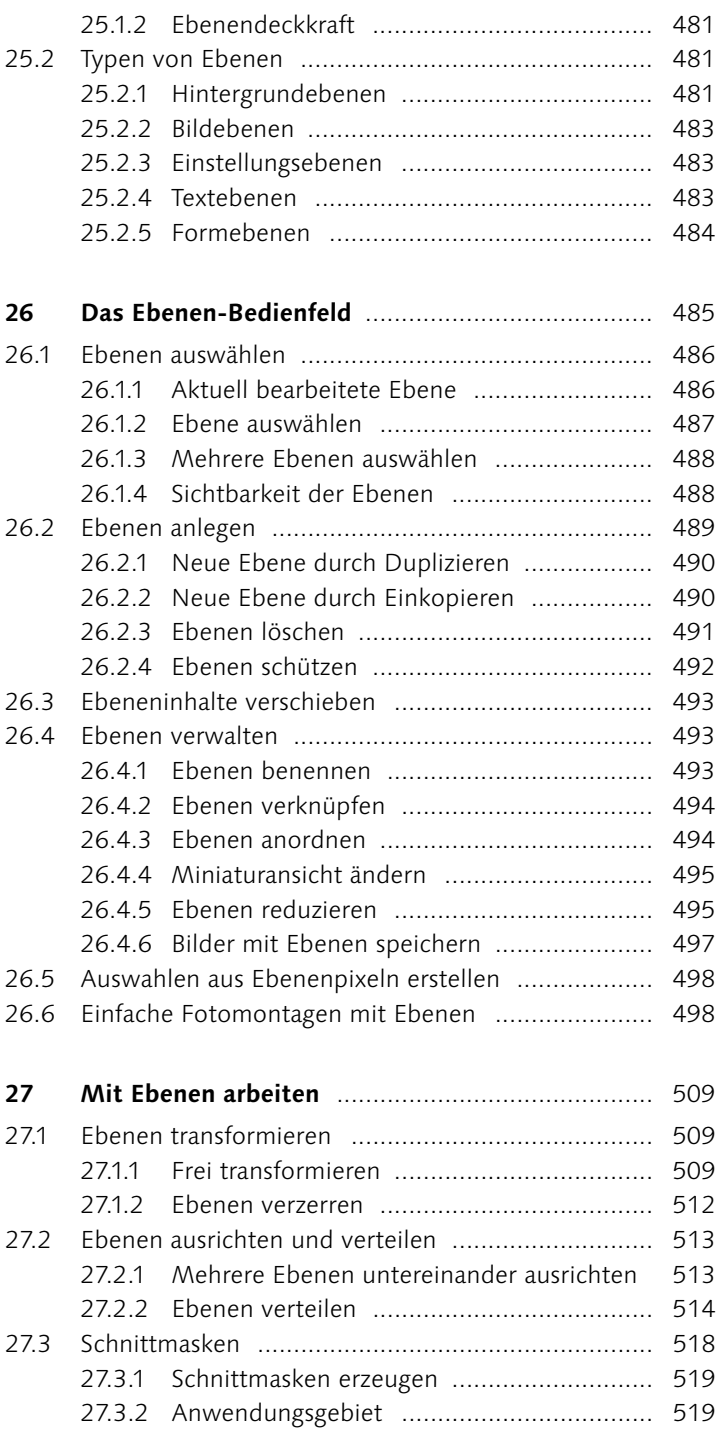

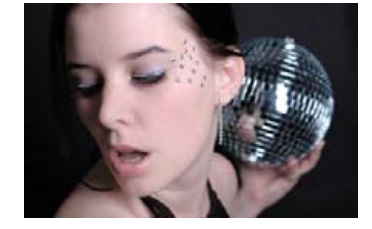

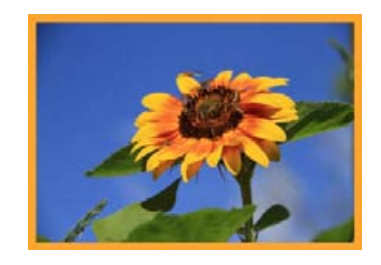

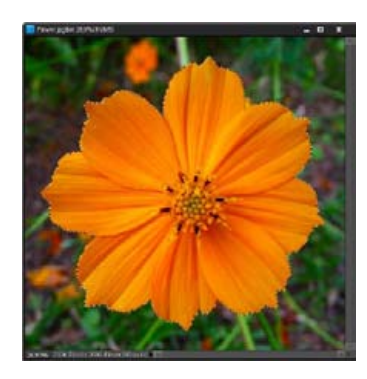

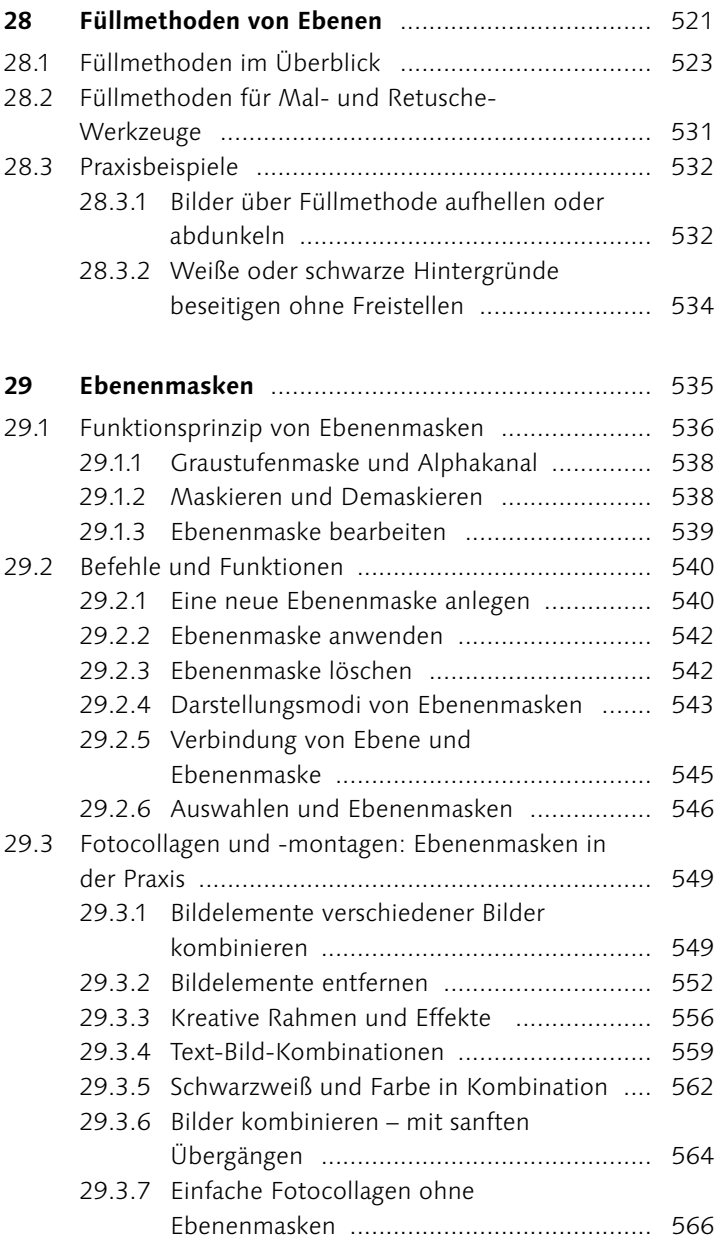

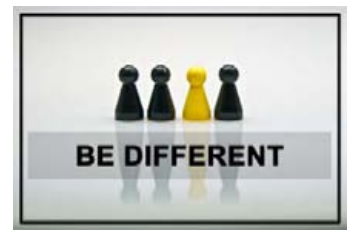

## **Teil IX: RAW und (H)DRI**

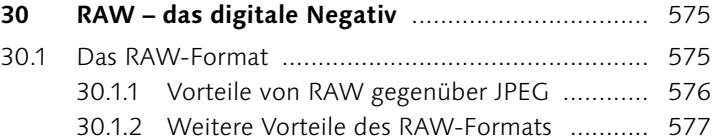

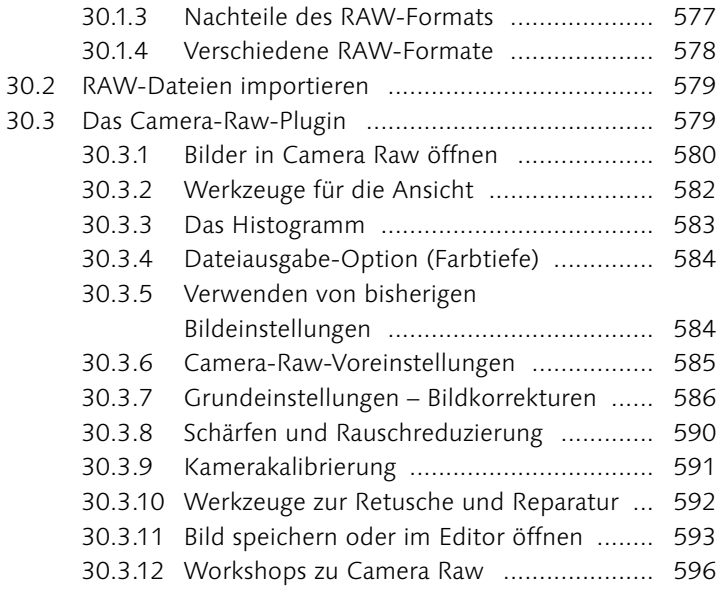

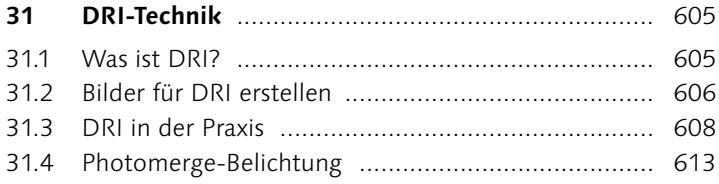

## **Teil X: Reparieren und Retuschieren**

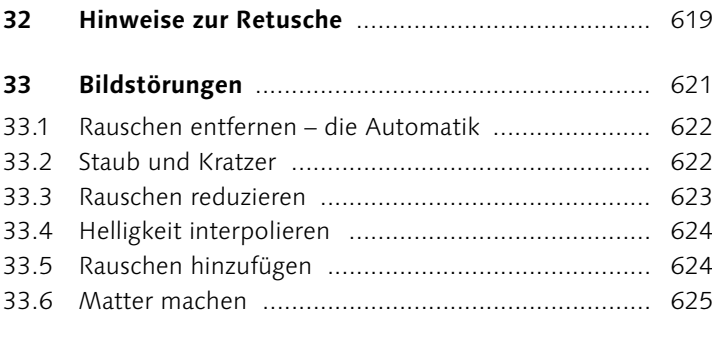

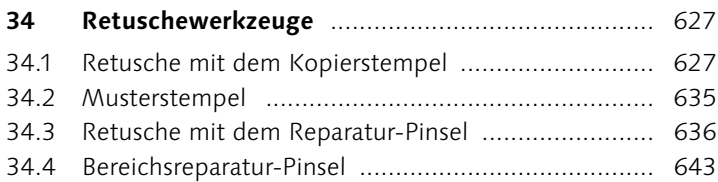

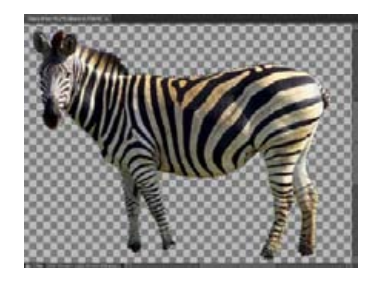

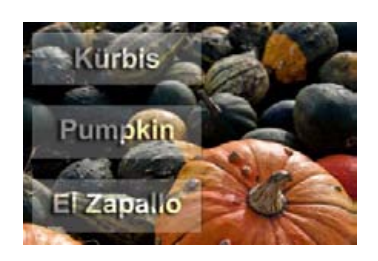

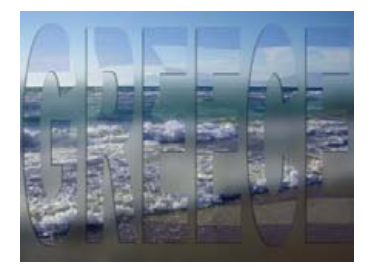

- 34.4.1 Porträtretusche mit dem Bereichsreparatur-Pinsel ........................................................ 643
- 34.4.2 Inhaltssensitive Retusche ........................... 653
- 34.5 Verflüssigen-Filter .................................................. 655

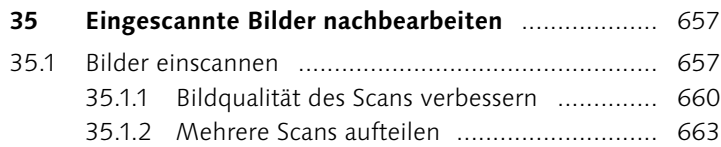

## **Teil XI: Mit Text arbeiten**

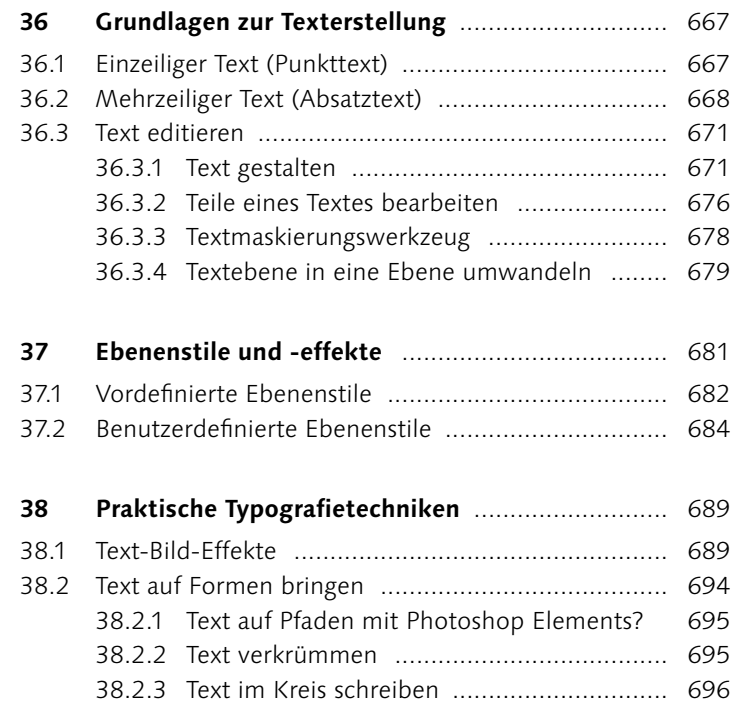

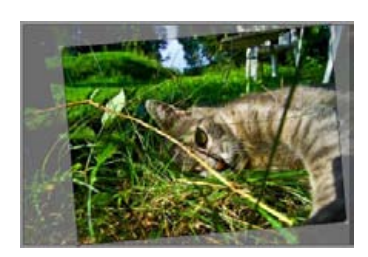

## **Teil XII : Präsentieren und Weitergeben**

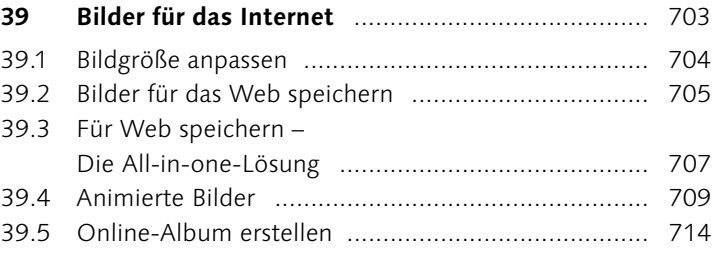

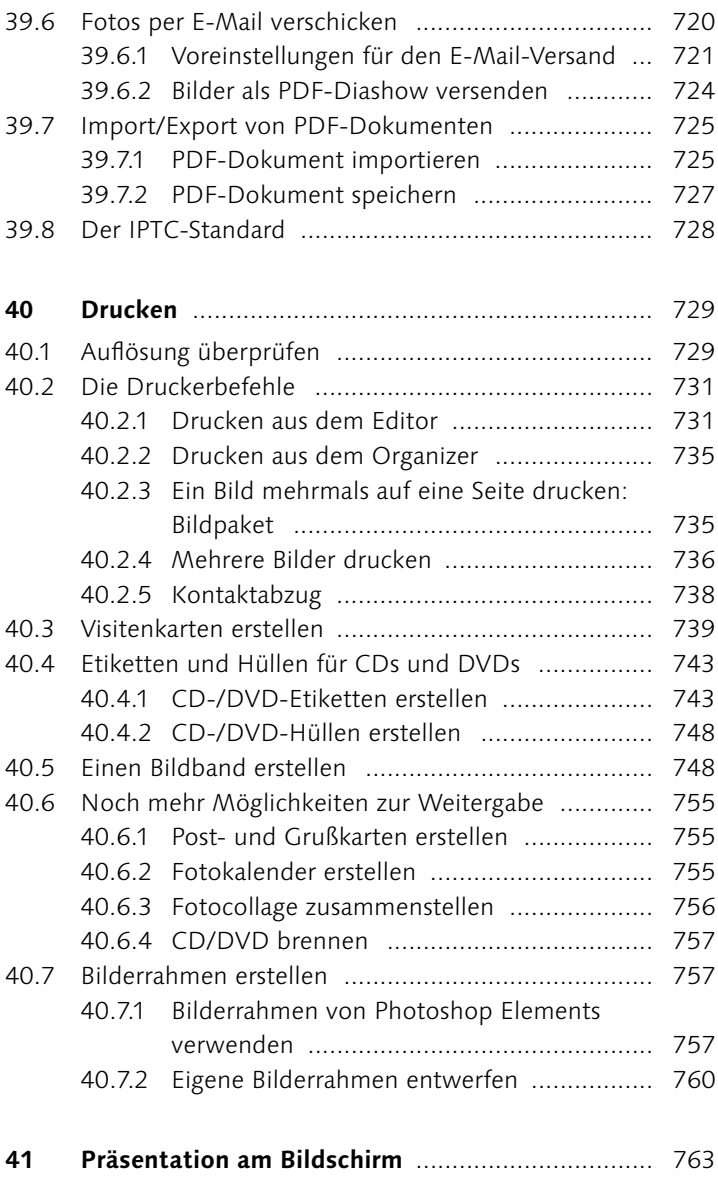

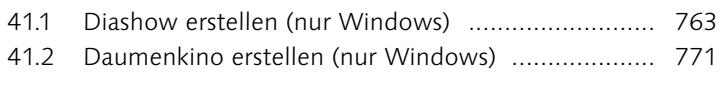

# **Anhang**

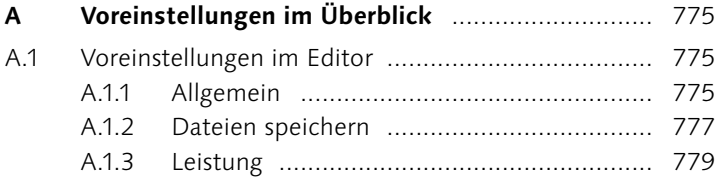

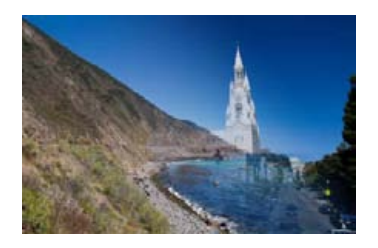

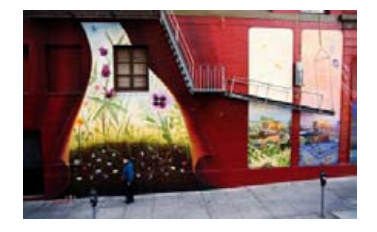

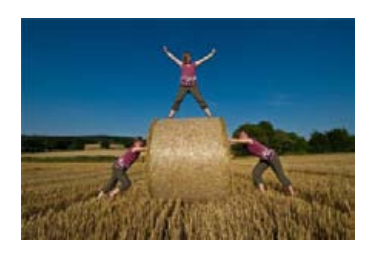

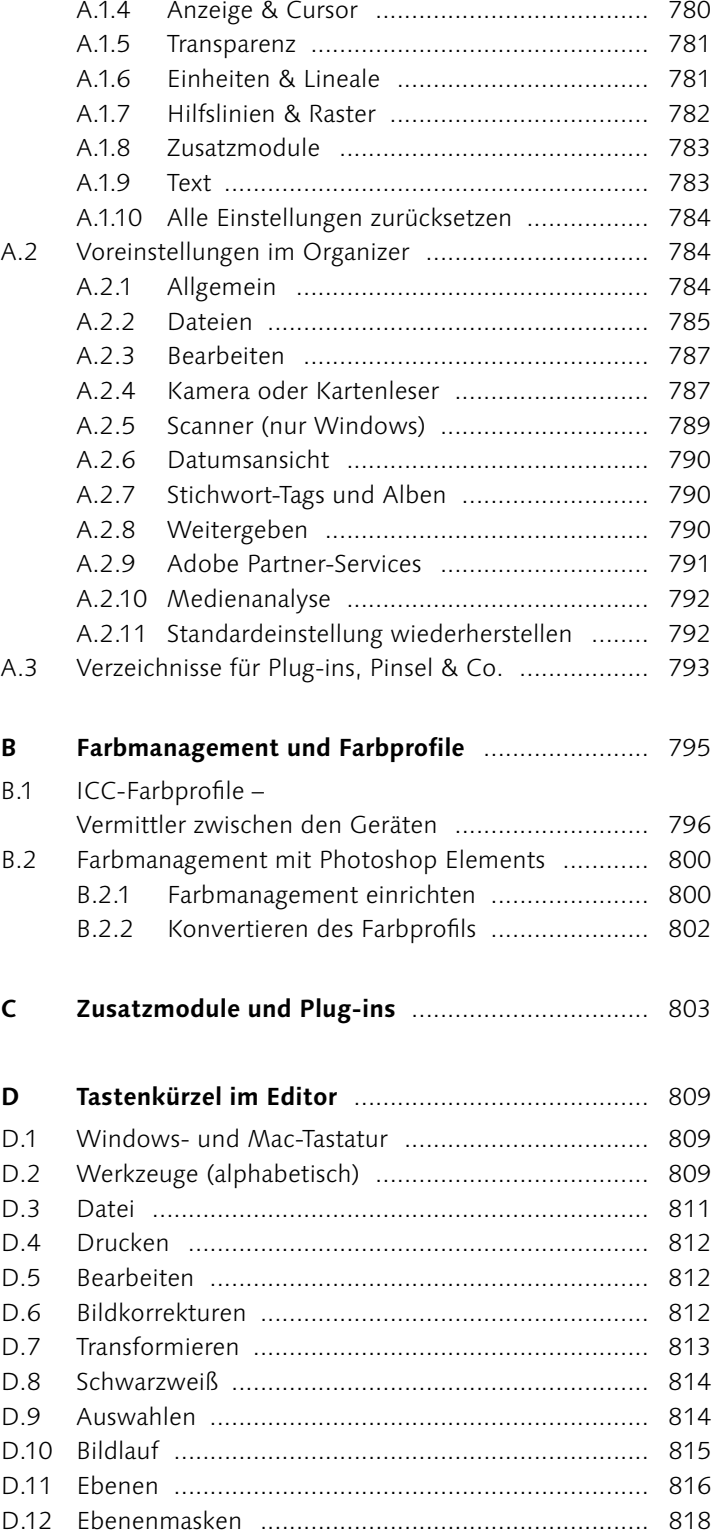

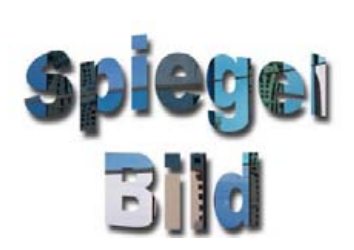

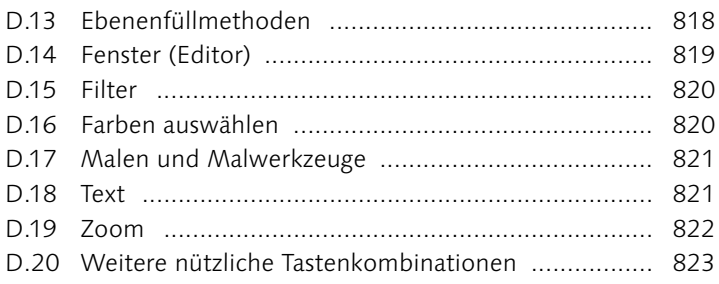

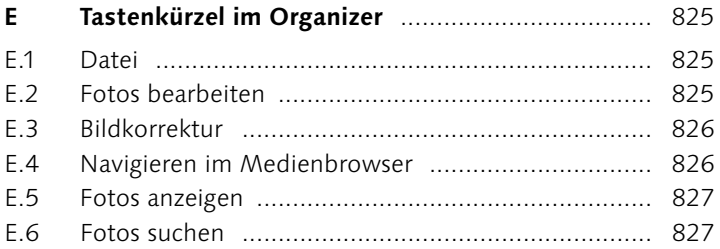

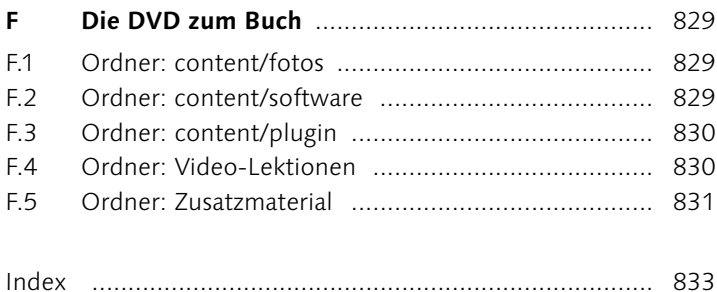

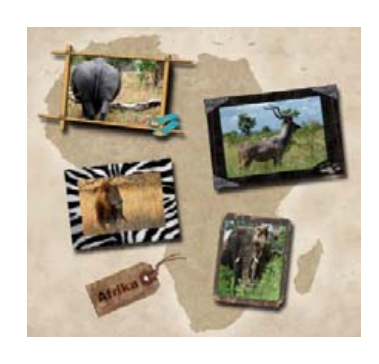

# **Workshops**

#### **Schnelle Bildkorrekturen im Editor**

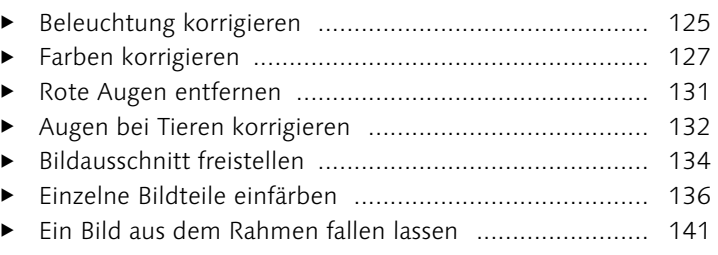

#### **Fotos laden und anzeigen**

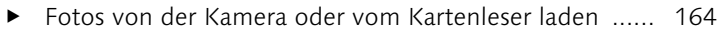

#### **Fotos sortieren und kennzeichnen**

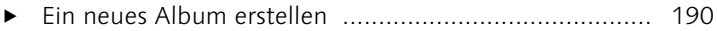

- Smart-Album erzeugen ................................................ 195
- Stichwort-Tags und neue Unterkategorien verwenden 198
- Neue Stichwort-Kategorie erstellen ............................. 201

#### **Grundlegendes zur Bildkorrektur**

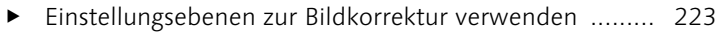

#### **Tiefen und Lichter korrigieren**

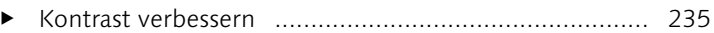

- Bild aufhellen ............................................................. 238
- Farbstich entfernen ..................................................... 240
- Einzelne Bildpartien aufhellen ..................................... 247
- Überbelichtung ausgleichen ........................................ 249
- Unterbelichtung aufhellen ........................................... 252

#### **Farbkorrektur**

- Farbmischung bestimmen ........................................... 256
- Grobe Korrektur eines Farbstichs mit Farbvariationen 258
- Farben im Farbumfang verschieben ............................. 263
- Farbe auswechseln ...................................................... 266
- Wärmere Hautfarbe erstellen ...................................... 269

#### **Helligkeit und Kontrast korrigieren**

Beleuchtung korrigieren .............................................. 276

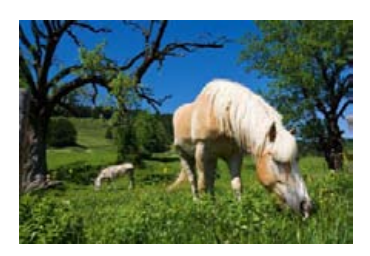

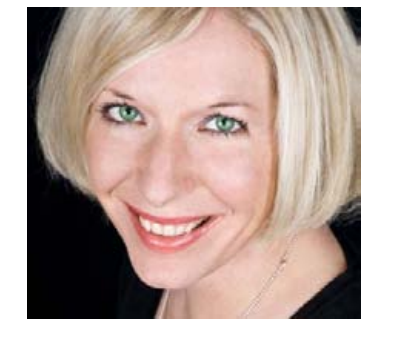

## **Mit Farben malen**

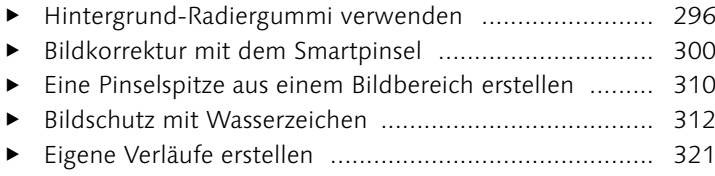

#### **Schwarzweißbilder**

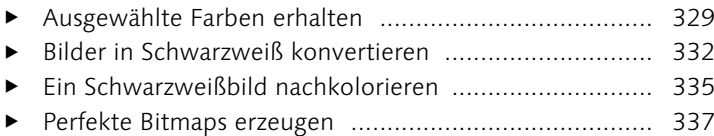

#### **Farbverfremdung**

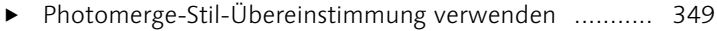

#### **Bilder schärfen**

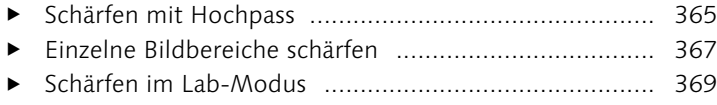

#### **Bilder weichzeichnen**

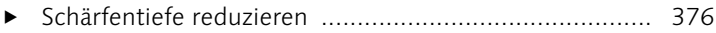

#### **Freistellen**

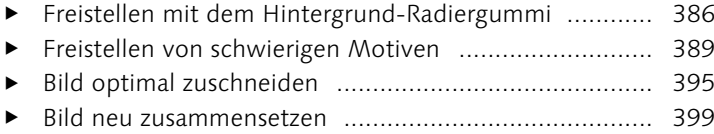

#### **Bildgröße und Auflösung**

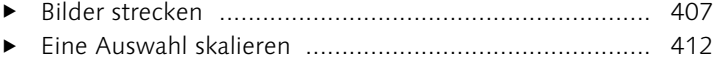

#### **Bilder ausrichten**

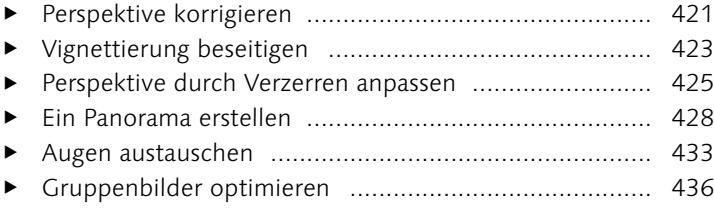

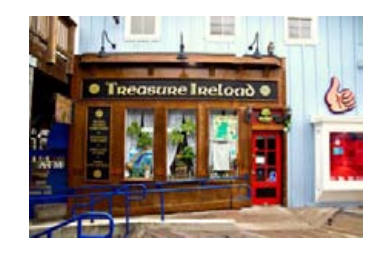

## **Komplexe Auswahlen erstellen**

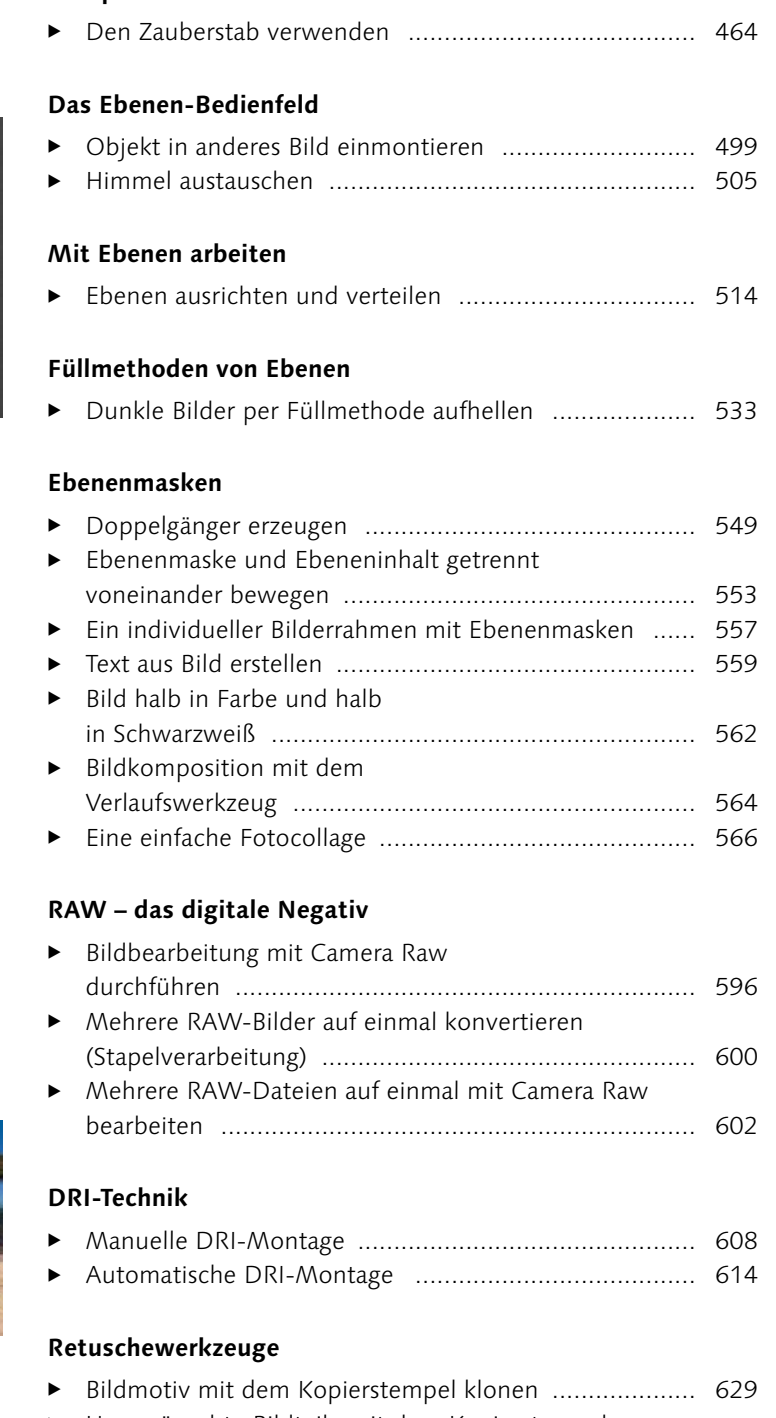

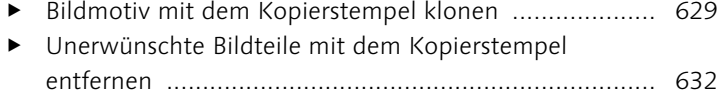

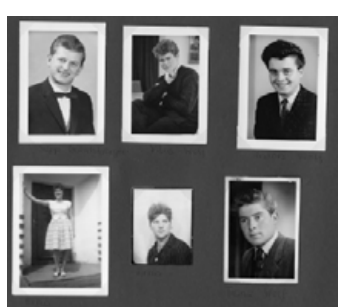

 Fältchen entfernen ...................................................... 644 Retusche rund um die Augen ...................................... 645 Digitales Make-up ....................................................... 649

#### **Eingescannte Bilder nachbearbeiten**

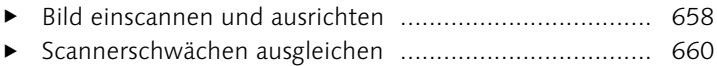

aus dem Bild entfernen ............................................... 638 Hautunreinheiten auf Porträts korrigieren .................... 641

Unerwünschte Objekte mit dem Reparatur-Pinsel

#### **Ebenenstile und -effekte**

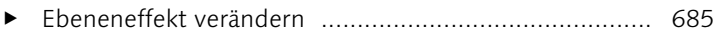

#### **Praktische Typografietechniken**

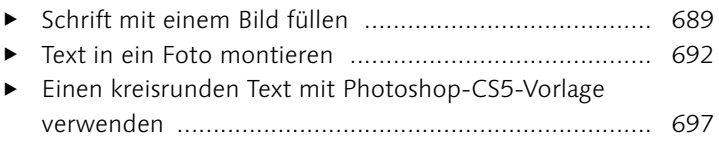

#### **Bilder für das Internet**

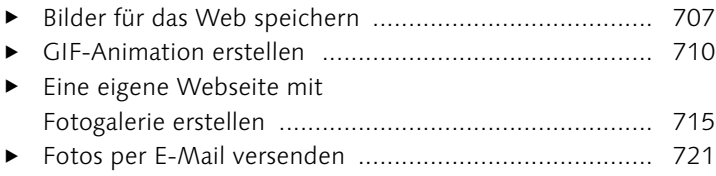

#### **Drucken**

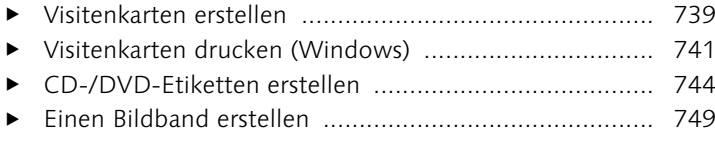

#### **Präsentation am Bildschirm**

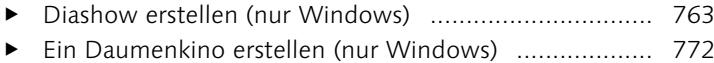

#### **Zusatzmodule und Plug-ins**

▶ Modul »Gradationskurve« ohne Installationsroutine installieren .................................................................. 803

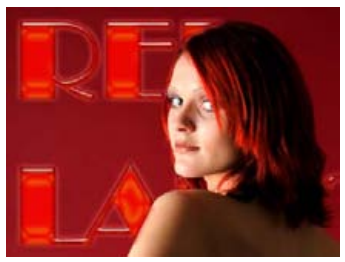

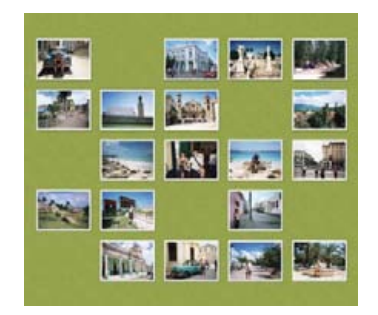

# **Index**

8-Bit-Farbtiefe 110, 284 16-Bit-Farbtiefe 110, 584 72 ppi 108

## **A**

Abbildungsgröße 73 Abgerundetes-Rechteck-Werkzeug 484 Absolute Auflösung 103 Abwedler 46, 246 *Anwendung* 247 *Optionen* 247 Abzüge bestellen 719 Action Player 139 Adobe E-Mail Service 723 AdobeRGB (1998) 799 Airbrush-Werkzeug 291 Album *Bilder zuordnen* 191 *erstellen* 190 *Foto löschen* 193 *importieren* 194 *löschen* 194 Albumkategorie 191 Alles fixieren 492 Alphakanal, Ebenenmaske 538 Altmodisches Foto 341 Ameisenlinien 444 Animiertes Bild 709 Ankerpunkt 460 Anti-Aliasing 674 Anwendungsleiste 51 Anwendungsrahmen 51 Arbeitsfläche *Dialog* 409 *Farbe ändern* 85 *vergrößern* 409 Arbeitsschritt 97 *rückgängig machen* 97 *wiederherstellen* 97 Assistent 58 *Altmodisches Foto* 341 *Beleuchtung und Belichtung* 254 *Farbkorrektur* 271 *Farbverfremdung* 354 *Foto freistellen* 397 *Foto neu zusammensetzen* 402 *Schnellkorrektur* 138

Audiokommentar 184, 213 Aufgabenbedienfeld 57 *Assistent* 58 *Erstellen* 154 *Korrektur* 154 *Organizer* 153 *Schnell* 57 *Vollständig* 57 *Weitergabe* 155 Auf Hintergrundebene reduzieren 495 Auflösung 103 *absolute* 103 *beim Scannen* 657 *Bildschirm* 107 *Fotodruck* 106 *für den Druck* 104*,* 729 *Internet* 107 *relative* 103 *Tintenstrahldrucker* 106 Augen *Augenfarbe ändern* 648 *retuschieren* 645 Ausrichten *am Raster* 92 *an Hilfslinien* 95 *Ebene* 513 *Text* 674 Ausstecher 45 Auswahl 443 *abrunden* 453 *Ähnliches auswählen* 454 *Arbeitstechniken* 473 *aufheben* 446*,* 473 *auf neue Ebene* 476 *ausblenden* 444*,* 546 *aus Ebenenpixeln erstellen* 498 *Befehle* 447 *duplizieren* 475 *einblenden* 546 *Einrasten vermeiden* 446 *erweitern* 454 *füllen* 316 *glätten* 451 *hinzufügen* 449 *Inhalt löschen* 474 *Kantenerkennung* 459 *Kante verbessern* 451

*kombinieren* 448 *Kontrast* 459 *laden* 455 *löschen* 456 *Menü* 447 *nicht sichtbar* 444 *Optionen* 447 *Rahmen erstellen* 453 *skalieren* 412 *speichern* 455 *Tastenkürzel* 448 *transformieren* 454 *umkehren* 447 *Umrandung* 453 *verändern* 453 *vergrößern* 454 *verkleinern* 454 *verschieben* 446*,* 473 *verwalten* 455 *weiche Kante* 450 Auswahlbereich 448 *abziehen* 449 *hinzufügen* 449 *neue Auswahl* 449 *Schnittmenge* 450 *Tastenkürzel* 450 Auswahlellipse 44, 444 *Bedienung* 446 *Optionen* 445 Auswahlen kombinieren 448 Auswahlinhalt *löschen* 474 *verschieben* 474 Auswahllinie *verschieben* 473 Auswahlpinsel 44, 469 *Optionen* 470 Auswahlrechteck 44, 444 *Bedienung* 446 *Optionen* 445 Auswahlwerkzeug 44 *Anwendungsgebiet* 444 Auswahlwerkzeuge 443 Auto-Kontrast 275 Automatische Farbkorrektur 271 Auto-Tonwertkorrektur 244

Backup 171 Bedienfeld 49, 50 *andocken* 50 *aufrufen* 51 *ausblenden* 50 *Ebenen* 52*,* 485 *Effekte* 52 *Farbfelder* 52*,* 284 *Favoriten* 53 *gruppieren* 54 *Histogramm* 53 *Informationen* 53*,* 87*,* 91 *Inhalt* 53 *Korrekturen* 225 *loslösen* 49 *minimieren* 54 *Navigator* 53*,* 78*,* 79 *Projektbereich* 54 *Registerkartengruppe* 54 *Rückgängig-Protokoll* 54*,* 98 *sortieren* 50 *Übersicht* 52 *zu Symbol verkleinern* 56 Bedienfeldbereich skalieren 49 Beleuchtung *korrigieren* 125 Belichtung *Bildbereiche aufhellen* 277 *Tiefen/Lichter* 276 Bereichsreparatur-Pinsel 45, 643 *Bedienung* 644 *inhaltssensitiv* 653 *Optionen* 643 Bewegungsunschärfe *entfernen* 363 *erzeugen* 379 Bewertungsstern 152 *Filter* 189 Bild *abdunkeln* 238 *animiertes* 709 *anlegen* 68 *Ansicht verändern* 74 *Audiokommentar* 213 *aufhellen* 238 *aufhellen (Füllmethode)* 533 *Auflösung bestimmen* 103 *aus dem Web öffnen* 65 *ausrichten* 415 *aus Zwischenablage* 68

*automatisch gerade ausrichten*  418 *begradigen* 415 *bewerten* 189 *drehen* 134*,* 177 *duplizieren* 70 *Eigenschaften betrachten* 213 *gerade ausrichten* 415 *Größe ändern* 405 *im Web* 703 *klonen* 634 *Metadaten betrachten* 213 *Modus* 111 *neu berechnen mit* 405 *öffnen* 65 *organisieren* 147 *per E-Mail versenden* 720 *schärfen* 357 *schließen* 83 *schwarzweißes* 327 *skalieren* 411 *speichern* 69 *suchen* 214 *tonen* 343 *überbelichtetes* 249 *unterbelichtetes* 249 *zu dunkles* 238 *zu flaues* 235 *zu helles* 238 *zuschneiden* 394 Bildausschnitt 73 *ändern* 394 Bildband erstellen 748 Bildbestand sichern 172 Bildebene 483 Bilderrahmen 410, 557, 566, 757, 759 *entwerfen* 760 Bildfläche erweitern 409 Bildgröße *ändern* 394 *Dialogfenster* 103*,* 405*,* 704*,* 730 *Dokumentgröße ändern* 406 *Internet* 705 *Pixelmaße ändern* 405 Bildkorrektur *Automatik* 119 *Camera Raw* 586 *Einstellungsebene* 223 *Grundlagen* 221 *Histogramm* 227 *Schnellkorrektur* 119

*Tonwertkorrektur* 233 Bildmodus 110 *ändern* 114 *Bitmap* 114 *CMYK* 115 *Graustufen* 113 *indizierte Farbe* 112 *RGB-Farbe* 111 Bildpaket (Mac) 731, 736 Bildpaket (Windows) 735 Bildrauschen 621 *RAW* 590 *Ursache* 591 Bildschirmfoto 67 Bild-Schrift-Montage 559 Bildstörung 621 Bildtitel 213 Bild tonen *Farbton/Sättigung* 344 *Fotofilter* 344 *Tontrennung* 347 *Tonwertkorrektur* 345 *Verlaufsumsetzung* 346 Bild zuschneiden *Fotoverhältnis* 395 *Freistellungswerkzeug* 394 *Seitenverhältnis* 395 Bit 110 Bitmap 101, 114 *erzeugen* 336 Blauer Himmel 300 Blaustich 240 Blocksatz 674 Brennen 757 Brushes (Verzeichnis) 794 Buntstift 294 *Einsatzgebiet* 294 *Optionen* 294 Button 62

#### **C**

Camera Raw 575, 579 *16 Bit* 584 *Aufhelllicht* 589 *Belichtung* 588 *Bildansicht* 582 *Bildeinstellungen speichern* 584 *Bild im Editor öffnen* 594 *Bildkorrekturen* 586 *Bild öffnen* 580 *Bild speichern* 593 *Bit-Tiefe* 595

*Dynamik* 590 *Farbsättigung einstellen* 589 *Farbtemperatur* 587 *Farbtiefe* 584 *Grundeinstellungen* 586 *Helligkeit* 589 *Histogramm* 583 *Kamerakalibrierung* 591 *Klarheit* 589 *Kontrast* 589 *Kopie öffnen* 595 *mehrere Bilder bearbeiten* 602 *Rauschreduzierung* 591 *Sättigung* 590 *Schärfen* 590 *Schwarz* 589 *Schwarzweißbild* 598 *Stapelverarbeitung* 600*,* 602 *Tonwertanpassung* 588 *Voreinstellungen* 585 *Weißabgleich* 587 *Werkzeuge* 592 *Wiederherstellung* 589 CD/DVD brennen 757 CD-/DVD-Etikett 743 CD-/DVD-Hülle 743, 748 Checkbox 63 Chromrauschen, RAW 591 CIE-Lab 797 CMYK 115 Collage 562, 566 Color Key 329 Color Swatches (Verzeichnis) 794 Copyright-Symbol 312

## **D**

Datei *duplizieren* 70 *fehlende* 162 *mehrere verarbeiten* 601 *neu anlegen* 68 *öffnen* 65 *schließen* 83 *speichern* 69 *Speicherort* 58 Dateiformat *EPS* 102 *GIF* 118*,* 709 *JPEG* 117 *mit Ebenen* 226*,* 480*,* 497 *PDF* 725 *PNG* 118

*PSD* 117 *RAW* 575 *TIFF* 117 Dateigröße 213 Dateiinformationen, IPTC 728 Dateiname *anzeigen* 151 *suchen* 215 Datenkompression 115 *verlustbehaftete* 116 *verlustfreie* 115 Datumsansicht 175 *Anmerkung hinzufügen* 176 Daumenkino (Windows) 771 Deckkraft 481 Demaskieren 538 Detail-Smartpinsel-Werkzeug 46, 298, 304 *Bedienung* 305 Diashow (Organizer) 182 Diashow (Windows) 763 Digitales Negativ  $\rightarrow$  DNG-Format Dither 320 DNG-Format 579 DNG-Konverter 579 Dokumentfenster 66, 80 *Bilder anordnen* 84 *in Registerkarten* 83 *maximieren* 83 *minimieren* 82 *schließen* 83 *schwebendes* 81 Dokumentgröße *ändern* 406 Doppelgänger erzeugen 549 Doppelpfeil 63 dpi 103 Drehen *Ebene* 511 *gerade ausrichten* 418 Drehmittelpunkt 511 DRI 605, 607 *Aufnahmetipps* 606 *Praxis* 608 *Technik* 605 Dropdown-Liste 62 Drucken 729 *Auflösung* 105*,* 729 *aus dem Editor* 731 *aus dem Organizer* 735 *Befehl* 731 *Bildgröße-Dialog* 730

*Dialogfenster* 731 *Druckerbefehle* 731 *ein Bild mehrmals* 735 *mehrere Bilder (Mac)* 738 *mehrere Bilder (Windows)* 736 *Passfotos* 737 *Visitenkarten* 739 Druckerbefehle 731 DVD brennen 757 DVD-Hülle 748

## **E**

Ebene *aktive* 486 *aktivieren* 488 *aktuelle* 486 *alles fixieren* 492 *anlegen* 489 *anordnen* 494 *aus Auswahl* 476 *ausblenden* 489 *ausgeblendete löschen* 492 *ausrichten* 513 *auswählen* 487*,* 488 *Bedienfeld* 485 *benennen* 493 *Bildebene* 483 *Dateiformat* 497 *Deckkraft* 481 *drehen* 511 *duplizieren* 490 *durch Kopie* 476 *Ebeneneffekt* 685 *einkopieren* 490 *Einstellungsebene* 483 *erzeugen* 489 *Formebene* 484 *füllen* 315 *Füllmethode* 521 *Hintergrund* 481 *Inhalt verschieben* 493 *löschen* 491 *markieren* 488 *mehrere ausblenden* 489 *mehrere ausrichten* 513 *mehrere auswählen* 488 *mehrere verteilen* 513 *Miniaturansicht* 495 *neigen* 512 *reduzieren* 495*,* 496 *Reihenfolge ändern* 494 *Schloss-Symbol* 492

Ebene (Forts.) *Schnittmaske erstellen* 518, 519 *Schnittmaske zurückwandeln* 519 *schützen* 492 *Sichtbarkeit* 488 *skalieren* 510 *speichern* 480*,* 497 *Text* 670 *Textebene* 483 *Textebene konvertieren* 679 *transformieren* 509 *transparente Pixel fixieren* 492 *Transparenz* 480 *Typen* 481 *umbenennen* 493 *vereinfachen* 679 *verknüpfen* 494 *Verknüpfung aufheben* 494 *verteilen* 514 *verzerren* 512 *zusammenfügen* 495 Ebenen-Bedienfeld 479, 485 Ebenendeckkraft 481 Ebeneninhalt verschieben 493 Ebenenmaske 535 *alles maskiert* 541 *Alphakanal* 538 *anlegen* 540 *anwenden* 542 *ausblenden* 544 *Auswahl ausblenden* 546 *Auswahl einblenden* 546*,* 558 *bearbeiten* 539 *Darstellungsmodus* 543 *demaskieren* 538 *Elemente entfernen* 553 *Formwerkzeuge* 554 *Graustufenansicht* 543 *Graustufenmasken* 538 *in der Praxis* 549 *löschen* 542 *maskieren* 538 *Maskierungsfolie* 543 *nichts maskiert* 541 *Rahmen erstellen* 556 *Verknüpfung* 545 Ebenenpixel 498 Ebenenreihenfolge ändern 494 Ebenenstil 681 *ändern* 683 *anpassen* 685 *benutzerdefinierter* 684

*Effekte-Bedienfeld* 683 *entfernen* 683 *hinzufügen* 685 *kombinieren* 687 *modifizieren* 686 *Text* 676 *verwenden* 681 Ebenentransparenz 480 ECI-RGB 800 Editor *Arbeitsoberfläche* 35 *Bilder vergleichen* 86 *Mac-Besonderheiten* 51 *Menüleiste* 37 *Schnell* 57 *Vollständig* 57 Effekt 681 *gealtertes Foto* 260 *modifizieren* 684 *Text-Bild-Kombination* 689 *vordefinierter* 682 Eigene-Form-Werkzeug 484 Einstellungsebene 222, 483 *mehrere verwenden* 225 Ellipse-Werkzeug 484 E-Mail-Anhang 704, 721 E-Mail, Foto versenden 720 Erstellen *Bildband* 748 *CD-/DVD-Etikett* 743 *CD-Hülle* 748 *Daumenkino* 771 *Diashow (Windows)* 763 *DVD-Hülle* 748 *Fotocollage* 756 *Fotokalender* 755 *Grußkarte* 755 Exif-Kameradaten 214 Exposure Blending 605

#### **F**

Facebook 719 Farbe *auswählen* 282 *Auswahl füllen* 316 *einstellen* 47*,* 281 *entfernen* 328 *ersetzen* 266 *Farbfelder* 284 *Fläche füllen* 314 *Hintergrundfarbe* 281 *Sättigung* 282

*schwarzweiß* 328 *speichern* 284 *teilweise entfernen* 329 *umkehren* 348 *Verlauf erstellen* 318*,* 320*,* 321 *Vordergrundfarbe* 281 *websichere* 284 Farbe auswählen *Farbfelder* 284 *Farbfelder-Bedienfeld* 284 *Farbwähler* 282 *HSB-System* 282 *Pipette* 287 *RGB-Farbsystem* 283 Farbe-ersetzen-Werkzeug 292 *Bedienung* 292 *Optionen* 293 Farbe für Hautton anpassen 269 Farbeinstellungen 800 Farbfeld *Bedienfeld* 284 *Bedienfeld-Menü* 286 *Farbe auswählen* 285 *Farbe hinzufügen* 285 *Farbe löschen* 285 *laden* 286 *speichern* 286 *Speicherort* 287 *verwalten* 285 *Vorgaben-Manager* 285 Farbkorrektur 255 *automatische* 271 *Farbe auswechseln* 266 *Farbe ersetzen* 266 *Farbstich entfernen* 261 *Farbton anpassen* 262 *Farbvariationen* 258 *Farbwert messen* 255 *Hautton anpassen* 269 *Sättigung anpassen* 262 Farbkurve anpassen 245 Farbmanagement 735, 795 *mit Photoshop Elements* 800 Farbmischung bestimmen 256 Farbmodell 108 *CMYK* 109 *RGB* 108 Farbprofil 795 *erstellen* 797 *konvertieren* 802 Farbraum im Internet 707 Farbrauschen, RAW 591

Farbstich 233, 239, 240, 258 *entfernen (Dialog)* 261 *ermitteln* 256 Farbtemperatur, Lichtquelle 587 Farbtiefe 110 *8 Bit* 110 *16 Bit* 110 Farbton anpassen 262 Farbton/Sättigung *Dialog* 262 *färben* 344 Farbvariationen 258 *Bild verfremden* 260 *Farbstich entfernen* 258 Farbverfremdung 260, 343 Farbverlauf 318 *Deckkraftunterbrechung* 323 *Farbe hinzufügen* 321 *Farbunterbrechung* 321 *Optionen* 319 *speichern* 323 *Transparenz einstellen* 323 Farbverschiebung 263 Farbwahlbereich 281 Farbwähler 282 Farbwert messen 255 Faux-Schrift 672 Fenster *Dokument* 81 *schwebendes* 80*,* 81 Filialdokument 585 Filter *Hochpass* 365 *Kameraverzerrung korrigieren*  419 *Polarkoordinaten* 696 *Verflüssigen* 655 *Weichzeichnungsfilter* 375 Fläche füllen 314 Flickr 719 Formebene 484 *vereinfachen* 554 Formwerkzeug 46 Foto *aus Album entfernen* 193 *bewerten* 189 *drehen* 177 *fehlendes* 162 *importieren* 157 *laden* 157 *löschen* 161

*neu zusammensetzen* 403 *stapeln* 177 *suchen* 162*,* 203*,* 214 *vergleichen* 185 *versenden* 720 Fotoabzüge 737, 738 Fotobuch erstellen 748 Fotocollage 549, 562, 566, 756 Foto-Downloader 163 *manuell starten* 163 *RAW* 579 *Voreinstellungen* 163 Fotofilter 344 Fotogalerie 715 Fotokalender 755 Foto-Mail 721 Fotomontage 498, 549 Fotos laden *Datenträger durchsuchen* 169 *iPhoto-Alben* 169 *mit dem Foto-Downloader* 163 *Organizer* 157 *Probleme* 158 *Unterordner laden* 158 *vom Kartenleser* 164 *vom PC* 157 *vom Scanner* 166 *von Kamera* 163 Fotostapel 179 *automatisch vorschlagen* 179 *beim Importieren* 158 Fotos vergleichen 185 Freistellen 385 *Hintergrund-Radiergummi* 385 *Magische Extrahierung* 389 Freistellungswerkzeug 44, 394 *Bedienung* 394 *Optionen* 394 Frei transformieren 509 Füllmethode 521 *Abdunkeln* 524 *Aufhellen* 526 *Ausschluss* 530 *Bildkorrektur* 533 *Differenz* 529 *Dunklere Farbe* 525 *Farbe* 531 *Farbig abwedeln* 527 *Farbig nachbelichten* 525 *Farbton* 530 *Harte Mischung* 529

*Hartes Licht* 528 *Hellere Farbe* 527 *Ineinanderkopieren* 527 *Lichtpunkte* 529 *Linear abwedeln (Hinzuf.)* 527 *Lineares Licht* 529 *Linear nachbelichten* 525 *Löschen* 532 *Luminanz* 531 *Multiplizieren* 522*,* 524 *Negativ multiplizieren* 526 *Normal* 521*,* 523 *Sättigung* 530 *Sprenkeln* 524 *Strahlendes Licht* 528 *Überblick* 523 *Weiches Licht* 527 Füllwerkzeug 314 *Bedienung* 314 *Ebene füllen* 315 *Muster verwalten* 317 *Optionen* 314 Für Web speichern 707

#### **G**

Gammaregler 238 Gaußscher Weichzeichner 363, 375 Gerade ausrichten 415 *automatisch* 418 Gerade-ausrichten-Werkzeug 45, 415 *Optionen* 415 Gescannte Fotos teilen 664 GIF 118, 709 *Datei mit mehreren Ebenen* 709 Gradationskurve 245 *nachrüsten* 803 Gradients (Verzeichnis) 794 Grafiktablett 289 *Auswahl erstellen* 460 *Pinsel-Optionen* 291 Graubalance 255 Grauschleier 231 Graustufen 113 Graustufenbild, Tonwertkorrektur 243 Graustufenmaske 538 Graustufen-Modus 329 Grußkarte 755

#### **H**

Halo-Effekt 358 Hand-Werkzeug 43, 76 *Optionen* 77 *Tastenkürzel* 78 Haut bräunen 269 Hautton *anpassen* 269 HDR 605 Helligkeit/Kontrast *Dialog* 273 Helligkeit korrigieren 273 Hilfslinie 92 *einblenden* 94 *erstellen* 93 *Farbe ändern* 93 *löschen* 95 *positionieren* 93 *speichern* 95 Himmel austauschen 386, 387, 505 Hintergrund *austauschen* 386 *strecken* 398*,* 407 Hintergrundebene 481 *umwandeln* 482 Hintergrundfarbe 47 Hintergrundmusik (Vollbildansicht) 184 Hintergrund-Radiergummi 295 *Bedienung* 296 *Optionen* 295 *zum Freistellen* 385 Histogramm 227 *analysieren* 229 *ausbalanciertes* 232 *Camera Raw* 583 *dunkles Bild* 230 *durchlöchertes* 237 *helles Bild* 230 *ideales* 232 *kontrastarmes Bild* 231 *Tonwert* 228 *Tonwertspreizung* 227 Hochpass-Filter 364 Horizontales Textwerkzeug 667 Horizont begradigen 415 Hotspot 295 HSB-System 282

#### **I**

ICC-Farbprofil 796 ICC-Profil *AdobeRGB (1998)* 799 *ECI-RGB* 800 *ProPhoto RGB* 800 *sRGB* 797*,* 799 Importieren 157 *Probleme* 158 *RAW-Datei* 579 *Unterordner* 158 Impressionisten-Pinsel 291 Inch 103 Indizierte Farbe 112 Informationen-Bedienfeld 87 *Optionen* 88 In Organizer aufnehmen 69 In Schwarzweiß konvertieren 332 Intelligentes Tag  $\rightarrow$  Smart-Tag Internet 703 iPhoto-Alben importieren 169 IPTC 728 IT-8-Target 798

#### **J**

JPEG 117 JPEG-Artefakte 623 JPEG-Kompression 621

#### **K**

Kacheleffekt 318 Kalibrierung 797 Kameraverzerrung *Kantenerweiterung* 420 *korrigieren* 419*,* 423 *Perspektive steuern* 419 *Vignette* 419 Kante verbessern 451 Katalog *konvertieren* 170 *manuell suchen* 171 *sichern* 171 *verwalten* 170 *wiederherstellen* 174 Katalogmanager 170 Klonen 629 Kodak Easyshare Gallery 718 Kolorieren 334 Kompression 115 Kontaktabzug 738

Kontaktabzug II (Mac) 731, 738 Kontaktliste 150 Kontrast *korrigieren* 274 Kontur füllen 316, 413 Konvertierung in Bitmap 339 Kopierstempel 627 *Bedienung* 629 *Optionen* 627 *über die Dateigrenze* 634 *Unerwünschtes entfernen* 632 Korrekturen-Bedienfeld 225 Korrektur, Helligkeit und Kontrast 273 Kreative Bearbeitungen 140

## **L**

Lab-Modus 369 Lasso-Werkzeug 44, 457 *Bedienung* 458 *Magnetisches* 458 *Optionen* 458 *Polygon* 462 Leere Datei 68 *Dialog* 68 Lichter 227 *abdunkeln* 277 Lineal 89 *Maßeinheit* 90 *Ursprungspunkt ändern* 90 Linie, gepunktete 306 Linienzeichner-Werkzeug 484 Lomo-Effekt 140 lpcm 103 lpi 103 Luminanzrauschen 623 *RAW* 591 Lupe 43, 74

## **M**

Magische Extrahierung 389 Magischer Radiergummi 297 *Bedienung* 297 *Optionen* 297 Magnetisches Lasso 458 *Bedienung* 460 *Nachkorrektur* 460 *Optionen* 459 *Tastenkürzel* 461 Malabstand 306

Malen *Freihandzeichnung* 289 *gerade Linie* 290 *horizontale Linie* 290 *vertikale Linie* 290 Malwerkzeuge 46, 289 Maßeinheit 90 Matter machen 381 Medienbrowser 151 *Datumsansicht* 175 Menü 37 *Ansicht (Editor)* 40 *Ansicht (Organizer)* 151 *ausgegraut* 37 *Auswahl (Editor)* 39 *Bearbeiten (Editor)* 38 *Bearbeiten (Organizer)* 149 *Bild (Editor)* 38 *Datei (Editor)* 37 *Datei (Organizer)* 149 *Ebene (Editor)* 39 *Fenster (Editor)* 40 *Fenster (Organizer)* 151 *Filter (Editor)* 40 *Hilfe (Editor)* 40 *Hilfe (Organizer)* 151 *Suchen (Organizer)* 150 *Überarbeiten (Editor)* 38 Messen, Winkel und Strecken 90 Metadaten 213 *anwenden* 166 Mitteltöne 227 Modus *Dahinter auftragen* 531 *Graustufen* 329 Montage *DRI-Bild* 608*,* 614 *Panorama* 428 Muster *aus Filter* 318 *erstellen* 318 *Füllwerkzeug* 314 *verwalten* 317 Musterstempel 635 *Muster verwalten* 317

## **N**

Nachbelichter 46, 246 *Anwendung* 247 *Optionen* 247 Nachtaufnahme 607 Navigator-Bedienfeld 53, 78 Neigen, Ebene 512 Neues Fenster für ... 86 Neu-zusammensetzen-Werkzeug 398

## **O**

Objekt *duplizieren* 627*,* 629 *entfernen* 627*,* 638 Offline-Datei 158 Öffnen 65 *Dialog* 65 *Drag & Drop* 67 *mehrere Dateien* 65 *RAW-Datei* 580 *Tastenkürzel* 72 Öffnen als 67 Online-Album 714 Optionsleiste 48 *Werkzeug* 48 Ordner überwachen 160 Organisieren *Bild* 147 Organizer *Alben* 153 *Album erstellen* 190 *Albumkategorie betrachten* 193 *Albumkategorie exportieren* 194 *Albumkategorie importieren* 194 *Album löschen* 194 *Album verwalten* 193 *Arbeitsoberfläche* 147 *automatische Analyse* 209 *Backup erstellen* 172 *Bildeigenschaften betrachten* 213 *Bild in Editor bearbeiten* 156 *Datumsansicht* 175 *Diashow abspielen* 183*,* 184 *Erstellen (Aufgabenbedienfeld)*  154 *fehlende Datei* 162 *Foto drehen* 177 *Foto löschen* 161 *Fotos laden* 157 *Fotos stapeln* 177 *Foto suchen* 214 *gelöschtes Foto wiederherstellen*  162 *Katalogbestand sichern* 172 *Korrektur (Aufgabenbedienfeld)*  154 *löschen rückgängig machen* 162

*Medienbrowser* 151 *Menü* 149 *Metadaten betrachten* 213 *Miniaturgröße der Bilder* 151 *nach Personen suchen* 204 *Oberfläche* 148 *Ordner überwachen* 160 *Organisieren (Aufgabenbedienfeld)* 153 *RAW* 579 *scannen* 166 *Smart-Album anlegen* 195 *Smart-Album löschen* 198 *Smart-Tags* 208 *Stapel erzeugen* 179 *Stapel verwalten* 180 *starten* 147 *Statusleiste* 155 *Stichwort-Tag* 153 *Stichwort-Tag erzeugen* 202 *Stichwort-Tag exportieren* 203 *Stichwort-Tag importieren* 203 *Stichwort-Tag verwenden* 198 *Stichwort-Tag-Wolke* 207 *über Editor aufrufen* 147 *Vergleichsansicht* 185 *Versionssatz erzeugen* 177*,* 180 *Versionssatz verwalten* 180 *Vollbildansicht* 182 *Weitergabe (Aufgabenbedienfeld)*  155 *zum Editor* 156 Out-of-Bounds 140

#### **P**

 $Palette \rightarrow Bedienfeld$ Panorama 427 *Layout* 430 *manuell* 431 Patterns (Verzeichnis) 794 PDF-Diashow 724 PDF-Dokument *exportieren* 727 *importieren* 725 Perfektes Portrait 143 Personenerkennung 204 Personensuche 204 Perspektive *Kameraverzerrung korrigieren*  419 *korrigieren* 419 Perspektivisches Verzerren 513

Pfad 695 Photomerge 427 *Belichtung* 613 *Gesicht* 433 *Gruppenbild* 436 *Panorama* 427 *Szenenbereinigung* 439 Photomerge-Stil-Übereinstimmung 348 Photoshop Showcase 718 Pinsel-Werkzeug 46, 289 *Bedienung* 289 *eigenen Pinsel erstellen* 310 *Freihandzeichnung* 289 *gerade Linie* 290 *horizontale Linie* 290 *laden* 307 *Linien verbinden* 290 *löschen* 309 *Optionen* 290 *speichern* 309 *umbenennen* 309 *vertikale Linie* 290 *Vorgaben-Manager* 309 *Wasserzeichen* 312 Pinseldarstellung ändern 307 Pinselspitze 305 *Darstellung* 307 *einstellen* 306 *laden* 307 *Schnellauswahl-Werkzeug einstellen* 306 *verwalten* 307 Pipette 43, 287 *Aufnahmebereich* 256*,* 288 *Bedienung* 288 *Optionen* 288 *Tastenkürzel* 289 Pixelgrafik 101 Pixelmaße ändern 405 Plug-in 803 *Camera-Raw* 579 Plug-in-Verzeichnis 794 PNG 118 Polarkoordinaten 696 Polygon-Lasso 462 *Bedienung* 462 *Optionen* 462 Polygon-Werkzeug 484 Pop-Art 144 Porträt *Augen bearbeiten* 645

*Augen retuschieren* 645 *Falten entfernen* 644 *Retusche* 644 *retuschieren* 641 *Smartpinsel-Werkzeug* 304 Porträtretusche 643  $Postk$ arte  $\rightarrow$  Grußkarte ppi 103 Profilierung 797 Projektbereich 60 PSD 117 PSE-Datei 754 Punkttext 667

## **Q**

QuickInfo 41 Quickmask-Modus 465

#### **R**

Radialer Weichzeichner 379 Radiergummi 45, 294 *Bedienung* 294 *Optionen* 295 Rahmen 410, 444, 759 *Bildteile heraustreten lassen* 141 *entwerfen* 760 *erstellen* 316 *hinzufügen* 566 *mit Ebenenmasken erstellen* 556 Raster 91 *anpassen* 92 Rastergrafik 101 Rastern 102 Rauschen 621 *reduzieren* 623 Rauschfilter *Helligkeit interpolieren* 624 *Rauschen entfernen* 622 *Rauschen hinzufügen* 624 *Rauschen reduzieren* 623 *Staub und Kratzer* 622 RAW 575 *DNG-Format* 579 *Formate* 578 *importieren* 579 *Nachteile* 577 *Vorteile* 576 RAW-Datei *importieren* 579 *mehrere bearbeiten* 602 *mehrere konvertieren* 600

*öffnen* 580 Rechteck-Werkzeug 484 Reduzieren *auf eine Ebene reduziert kopieren*  496 *auf Hintergrundebene* 495 *mit darunterliegender* 496 *sichtbare auf eine Ebene* 496 Registerkarte 81, 83 Registerkartengruppe 54 Relative Auflösung 103 Reparatur-Pinsel 45, 636 *Bedienung* 637 *Optionen* 636 Retusche 619 *digitales Make-up* 649 *inhaltssensitiv* 653 *Porträt* 641*,* 644*,* 645*,* 649 Retuschewerkzeuge 45, 627 RGB-Farbe-Bildmodus 111 Rote Augen korrigieren 131 Rote-Augen-entfernen-Werkzeug 45 Rückgängig machen 97 *Dialogbox* 100 Rückgängig-Protokoll 54, 98 *leeren* 99

## **S**

Sanfte Übergänge 562 Sättigung 282 *anpassen* 262 *erhöhen* 251 Scannen 166, 657 *Auflösung* 168*,* 657 *automatisch zuschneiden* 663 *Bildqualität verbessern* 660 *Fotos teilen* 664 *interpoliert* 168 *mehrere Bilder* 663 *Modus* 169 *zuschneiden* 663 Schaltfläche 62 Schärfe einstellen 362 Schärfen 357 *Ansicht einstellen* 359 *detailliertes Bild* 360 *Fehler* 358 *im Lab-Modus* 369 *mehrfaches* 359 *mit Hochpass* 364 *mit Tonwertkorrektur* 372

*partielle Schärfung* 366 *richtig beurteilen* 358 *Schärfe einstellen* 362 *schwacher Kontrast* 361 *Tricks* 364 *unscharfes Bild* 361 *Unscharf maskieren* 359 Schärfentiefe 375 Scharfzeichner 45 Scharfzeichner-Werkzeug 373 *Optionen* 373 Schieberegler 62 Schnellauswahl-Werkzeug 44, 467 *Bedienung* 468 *Optionen* 467 *Werkzeugspitze einstellen* 306 Schnellkorrektur 119, 120 *Ansicht* 121 *Bedienfeld* 123 *Beleuchtung* 125 *Bildbereiche korrigieren* 136 *Bild drehen* 134 *Bild freistellen* 134 *Darstellungsgröße* 123 *Farbe* 127 *intelligente Korrektur* 129 *mit Assistent* 138 *rote Augen korrigieren* 131 *Sättigung* 127 *Unschärfe* 129 Schnittmaske 518 *entfernen* 519 *erzeugen* 519 Schriftart 672 Schriftfamilie 672 Schriftglättung 673 Schriftgrad 672 Schriftschnitt 672 Schwamm 46, 249 *Optionen* 249 Schwarzpunkt ermitteln 340 Schwarzpunktregler 236 Schwarzweiß *Farbe entfernen* 328 *Graustufen-Modus* 329 Schwarzweißbild 327 *Camera Raw* 598 *einfärben* 334 *erstellen* 328 Schwarzweißkonvertierung 332 *eigene Vorgaben* 333 Schwellenwert 338, 340

*beim Schärfen* 360 *beim Weichzeichnen* 378 Screenshot 67 Selektiver Weichzeichner 378 Sepiatonung 343 Sichtbarkeit, Ebene 488 Skalieren 411 *Arbeitsfläche* 409 *Auswahl* 412 *Bild für das Web* 703 *Bildgröße* 405 *Ebene* 510 *Element* 411 *ohne Verzerrung* 398 *unproportional* 407 Smart-Album *anlegen* 195 *löschen* 198 *Suchkriterien* 195 Smart-Objekt 748 Smartpinsel 46, 298 *Blauer Himmel* 300 *Hoher Kontrast* 301 *Korrektur verwerfen* 303 *Optionen* 298 *Wolkenkontrast* 301 Smart-Tag 208 Speichern 69 *als Kopie* 70 *Datenformate* 71 *Ebenen* 70 *für das Web* 707 *in Elements Organizer aufnehmen* 69 *mit Ebenen* 497 *mit Original im Versionssatz speichern* 70 *Tastenkürzel* 72 *Tipps* 71 Speichern unter 69 *Dialog* 69 *für das Web* 705 Speicherung, unkomprimierte 115 Spiegelung 144 sRGB 797, 799 Stapelverarbeitung 601 *RAW-Bilder* 600 Startbildschirm aufrufen 54 Statusleiste 42, 59 *Information* 59*,* 60 *Organizer* 155 Staub und Kratzer 622

Steuerelement 62 *Checkbox* 63 *Doppelpfeil* 63 *Dropdown-Liste* 62 *Schaltfläche* 62 *Schieberegler* 62 *Texteingabefeld* 63 Steuerelementbedienfeld  $\rightarrow$ Optionsleiste Stichwort-Tag 198 *erstellen* 202 *importieren* 203 *Unterkategorie* 198 *zuweisen* 202 Stichwort-Tag-Wolke 207 Strecke ermitteln 90 Strichzeichnung in Bitmap umwandeln 336 Stürzende Linien 421 Suchen, Dateiname 215 Symbol 56

#### **T**

Tabelle, Bilder anordnen 85 Tastenkürzel *im Editor* 809 *im Organizer* 825 *Werkzeug* 42 Text *Absatztext* 668 *Anti-Aliasing* 674 *auf Pfad* 695*,* 697 *aus Bild erstellen* 559 *ausrichten* 674*,* 675 *bearbeiten* 676 *Ebene* 670 *Ebenenstil* 676*,* 682 *editieren* 671 *Eingabe abbrechen* 668 *Eingabe bestätigen* 668 *eingeben* 667 *einzeiliger* 667 *Farbe* 674 *Faux-Schrift* 672 *formatieren* 671 *gestalten* 671 *glätten* 673 *im Kreis schreiben* 696 *in Ebene konvertieren* 679 *mehrzeiliger* 668 *mit Bild füllen* 689 *Optionen* 672

Text (Forts.) *Punkttext* 667 *Rahmen* 669 *Schriftfamilie* 672 *Schriftgrad einstellen* 672 *Schriftgröße* 672 *Schriftschnitt* 672 *transformieren* 670 *verkrümmen* 675*,* 695 *verschieben* 670 *Zeilenabstand* 674 *Zeilenumbruch einfügen* 667 Text-Bild-Effekt 689 Text-Bild-Kombination 559 Textebene 483 *konvertieren in Ebene* 679 Texteingabefeld 63 Textmaskierungswerkzeug 678 Textrahmen 669 *ändern* 669 *drehen* 669 *verschieben* 670 Textwerkzeug 44 *Optionen* 672 Tiefen 227 *aufhellen* 277 Tiefen/Lichter *Dialog* 276 *korrigieren* 227 Tiefenschärfe  $\rightarrow$  Schärfentiefe TIFF 117 Titelleiste 58 Tonemapping 606 Tontrennung 347 Tonwert *korrigieren* 233 *spreizen* 227 Tonwertbereich 227 Tonwertkorrektur 233 *automatische* 244 *Bild aufhellen oder abdunkeln*  238 *Bild tonen* 345 *Dialog* 233 *Graustufenbild* 243 *Kanal* 233 *Kontrast verbessern* 235 *schärfen* 372 *Tonwertspreizungsregler* 234 *Tonwertumfang* 234

*Tonwertumfang reduzieren* 243 Tonwertspreizung 234, 238 Tonwertumfang 243, 250 Tonwertverteilung 227  $Toolbox \rightarrow Werkzeugpalette$ Transformationsrahmen 510 Transformieren 425 *drehen* 511 *Ebene* 509 *neigen* 512 *Textebene* 670 *verzerren* 512 Transparente Pixel fixieren 492 Transparenz 480 TWAIN 167 Typografietechniken 689

#### **U**

Überbelichtung 249 Umkehren 348 Unscharf maskieren 359 Unterbelichtung 249 *aufhellen* 252  $USM \rightarrow Unscharf$  maskieren

#### **V**

VCD mit Menü 771 Vektorgrafik 102 *EPS* 102 Verflüssigen-Filter 655 Vergleichsansicht, Organizer 185 Verlaufsumsetzung 346 Verlaufswerkzeug 318 *Bedienung* 318 *Optionen* 319 Verschieben-Werkzeug 43 *ausrichten* 513 *verteilen* 514 Versionssatz 177 *erzeugen* 180 Verteilen, Ebene 514 Vertikales Textwerkzeug 667 Verwacklung ausgleichen 363 Verzerren *Ebene* 512 *Perspektive anpassen* 425 *perspektivisches* 513 Verzerrung korrigieren 419 Verzerrungsfilter *Verflüssigen* 655 Vignettierung 419, 423

Visitenkarte *drucken (Mac)* 743 *drucken (Windows)* 741 *erstellen* 739 Vollbildansicht 74 *Aktionsmenü* 186 *Organizer* 182 *steuern* 182 Vordergrundfarbe 47 Voreinstellungen 775 *Editor* 775 *Organizer* 784 Voreinstellungen (Editor) *Allgemein* 775 *Anzeige & Cursor* 780 *Dateien speichern* 777 *Einheiten & Lineale* 781 *Hilfslinien & Raster* 782 *Leistung* 779 *Text* 783 *Transparenz* 781 *zurücksetzen* 784 *Zusatzmodule* 783 Voreinstellungen (Organizer) *Adobe Partner-Services* 791 *Allgemein* 784 *Bearbeiten* 787 *Dateien* 785 *Datumsansicht* 790 *Kamera oder Kartenleser* 787 *Scanner* 789 *Stichwort-Tags und Alben* 790 *Weitergeben* 790 *zurücksetzen* 792 Vorgaben-Manager *Muster* 317 *Pinsel* 309

## **W**

Websichere Farben 284 Weiche Auswahlkante 451 Weiche Kante 450 *nachträglich anwenden* 451 Weichzeichnen 375 *automatisch* 375 *Bewegungsunschärfe* 379 *Gaußscher Weichzeichner* 375 *Matter machen* 381 *Radialer Weichzeichner* 379 *Selektiver Weichzeichner* 378

Weichzeichner-Werkzeug 45, 382 Weichzeichnungsfilter *Bewegungsunschärfe* 379 *Gaußscher Weichzeichner* 375 *Matter machen* 625 *Radialer Weichzeichner* 379 *Selektiver Weichzeichner* 378 Weißabgleich 587 Weißabgleich-Werkzeug 587 Weißpunkt *ermitteln* 340 Weißpunktregler 236 Weitergabe *E-Mail-Anhang* 721 *Foto-Mail* 721 *Online-Album* 714 *PDF-Diashow* 724 Werkzeug *Abwedler* 246 *ausgeblendetes* 42 *Auswahlellipse* 444 *Auswahlpinsel* 469 *Auswahlrechteck* 444 *Bereichsreparatur-Pinsel* 643 *Buntstift* 294 *Detail-Smartpinsel-Werkzeug*  298 *Farbe-ersetzen-Werkzeug* 292 *Freistellungswerkzeug* 394 *Füllwerkzeug* 314 *Gerade-ausrichten-Werkzeug* 415 *Hand* 76 *Hilfe* 41 *Hintergrund-Radiergummi* 295

*Impressionisten-Pinsel* 291 *Kopierstempel* 627 *Lasso* 457 *Magischer Radiergummi* 297 *Magnetisches Lasso* 458 *Musterstempel* 635 *Nachbelichter* 246 *Optionsleiste* 48 *Pinsel* 289 *Pipette* 287 *Polygon-Lasso* 462 *Radiergummi* 294 *Reparatur-Pinsel* 636 *Scharfzeichner-Werkzeug* 373 *Schnellauswahl-Werkzeug* 467 *Schwamm* 249 *Smartpinsel-Werkzeug* 298 *Tastenkürzel* 42*,* 47*,* 48 *Textmaskierungswerkzeug* 678 *Textwerkzeug* 667 *Verlaufswerkzeug* 318 *verwenden* 42 *Weichzeichner-Werkzeug* 382 *Wischfinger* 382 *Zauberstab* 463 *Zoom* 74 Werkzeugleiste  $\rightarrow$ Werkzeugpalette Werkzeugpalette 41 *abdocken* 41 *andocken* 41 *ausgeblendetes Werkzeug* 42 *QuickInfo* 41 *Werkzeugübersicht* 43 *Werkzeug verwenden* 42

Werkzeugspitze  $\rightarrow$  Pinselspitze Wert eingeben 62 Wiederherstellen *früheren Bildzustand* 99 *zuletzt gespeicherte Version* 98 Wiederholen 97 Winkel ermitteln 90 Wischfinger 45, 382

#### **X**

XML 194

#### **Z**

Zauberstab 44, 463 *Bedienung* 464 *benachbart* 463 *Optionen* 463 *Toleranz* 463 Zeichenwerkzeug 46 Zeichnungsverlust 230 Zeilenabstand 674 Zoll 103 Zoom 74 Zoomstufe 73 Zoom-Werkzeug 43, 74 *Anwendung* 75 *Optionen* 74 *Tastenkürzel* 75 Zuletzt bearbeitete Datei öffnen 67 Zurück zur letzten Version 98 Zusatzmodul 804 *nachinstallieren* 803 Zwischenablage 67, 496